**DB2 Version 9.5 for Linux, UNIX, and Windows**

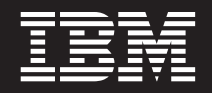

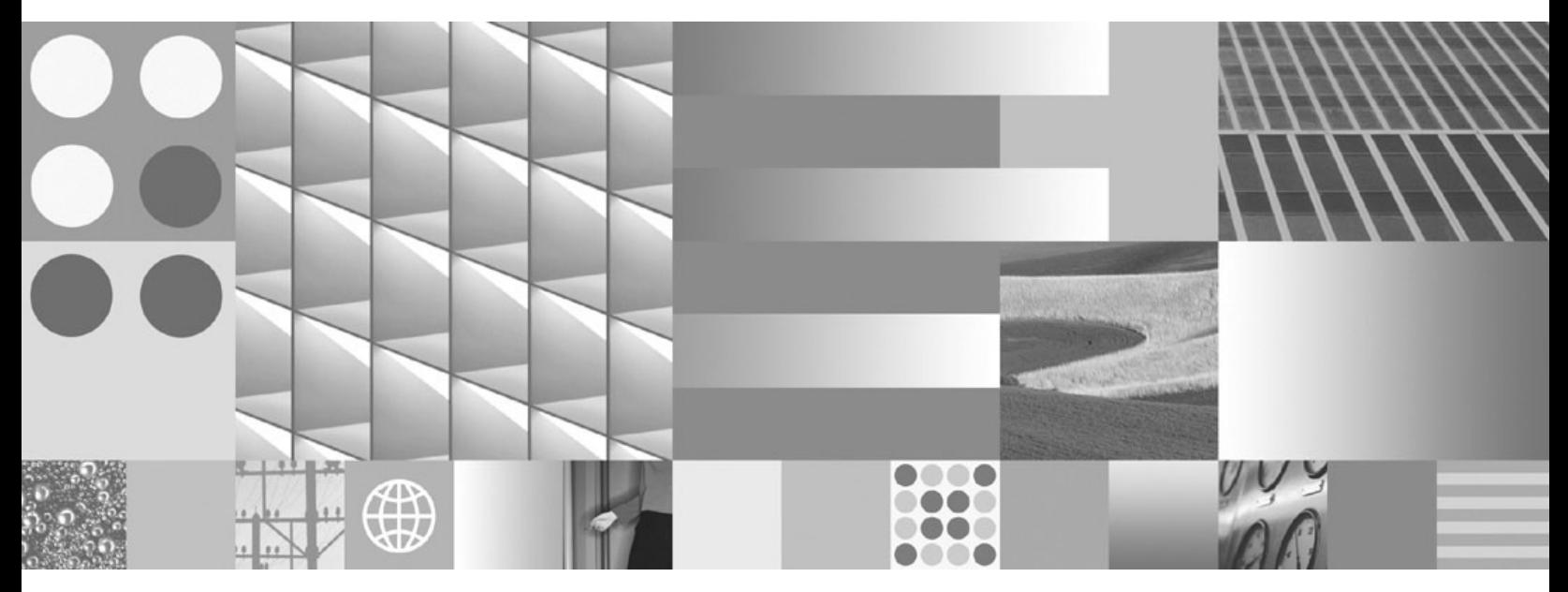

**Perl** および **PHP** アプリケーションの開発

**DB2 Version 9.5 for Linux, UNIX, and Windows**

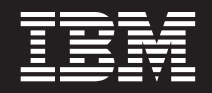

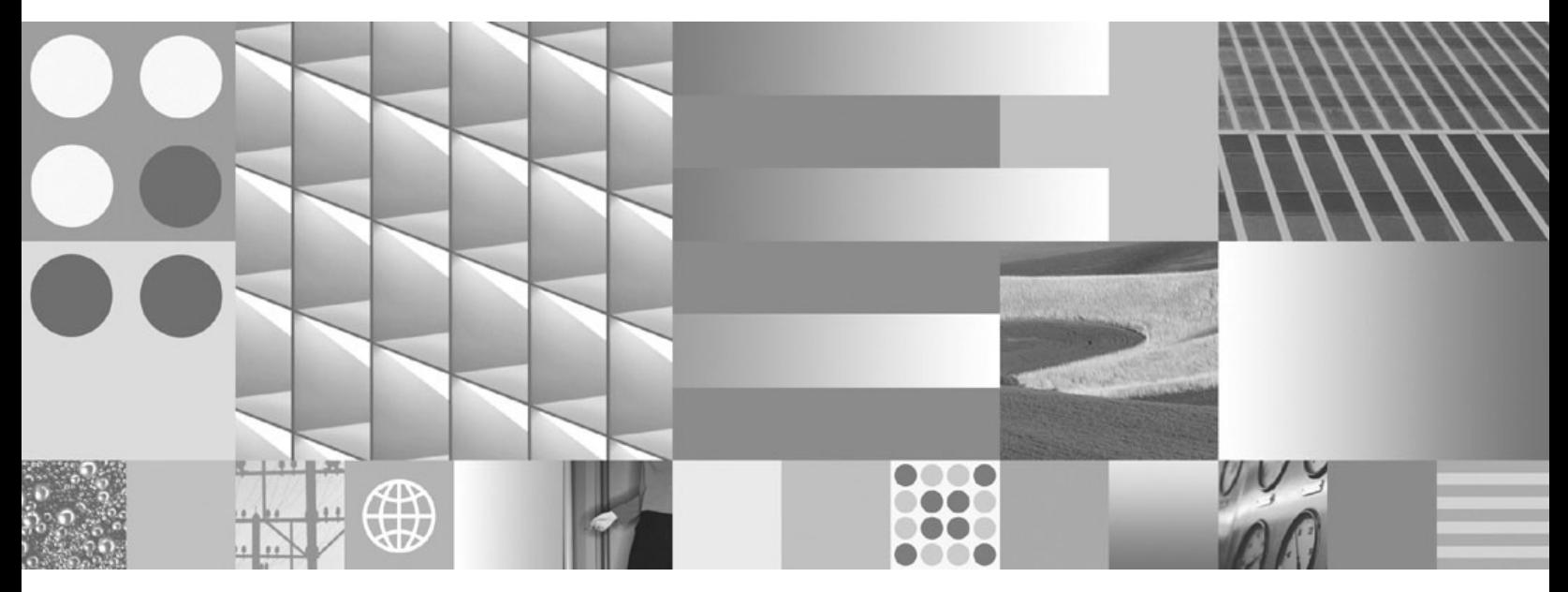

**Perl** および **PHP** アプリケーションの開発

ご注意

本書および本書で紹介する製品をご使用になる前に、 53 [ページの『付録](#page-58-0) B. 特記事項』に記載されている情報をお読みくだ さい。

#### 当版に関する特記事項

本書には、IBM の専有情報が含まれています。その情報は、使用許諾条件に基づき提供され、著作権により保護され ています。本書に記載される情報には、いかなる製品の保証も含まれていません。また、本書で提供されるいかなる 記述も、製品保証として解釈すべきではありません。

IBM 資料は、オンラインでご注文いただくことも、ご自分の国または地域の IBM 担当員を通してお求めいただくこ ともできます。

- v オンラインで資料を注文するには、www.ibm.com/shop/publications/order にある IBM Publications Center をご利用 ください。
- v ご自分の国または地域の IBM 担当員を見つけるには、www.ibm.com/planetwide にある IBM Directory of Worldwide Contacts をお調べください。

IBM は、お客様が提供するいかなる情報も、お客様に対してなんら義務も負うことのない、自ら適切と信ずる方法 で、使用もしくは配布することができるものとします。

IBM 発行のマニュアルに関する情報のページ

http://www.ibm.com/jp/manuals/

こちらから、日本語版および英語版のオンライン・ライブラリーをご利用いただけます。また、マニュアルに関する ご意見やご感想を、上記ページよりお送りください。今後の参考にさせていただきます。

(URL は、変更になる場合があります)

お客様の環境によっては、資料中の円記号がバックスラッシュと表示されたり、バックスラッシュが円記号と表示さ れたりする場合があります。

原 典: SC23-5854-01

DB2 Version 9.5 for Linux, UNIX, and Windows Developing Perl and PHP Applications

発 行: 日本アイ・ビー・エム株式会社

担 当: ナショナル・ランゲージ・サポート

第1刷 2008.3

**© Copyright International Business Machines Corporation 2006, 2008. All rights reserved.**

# 目次

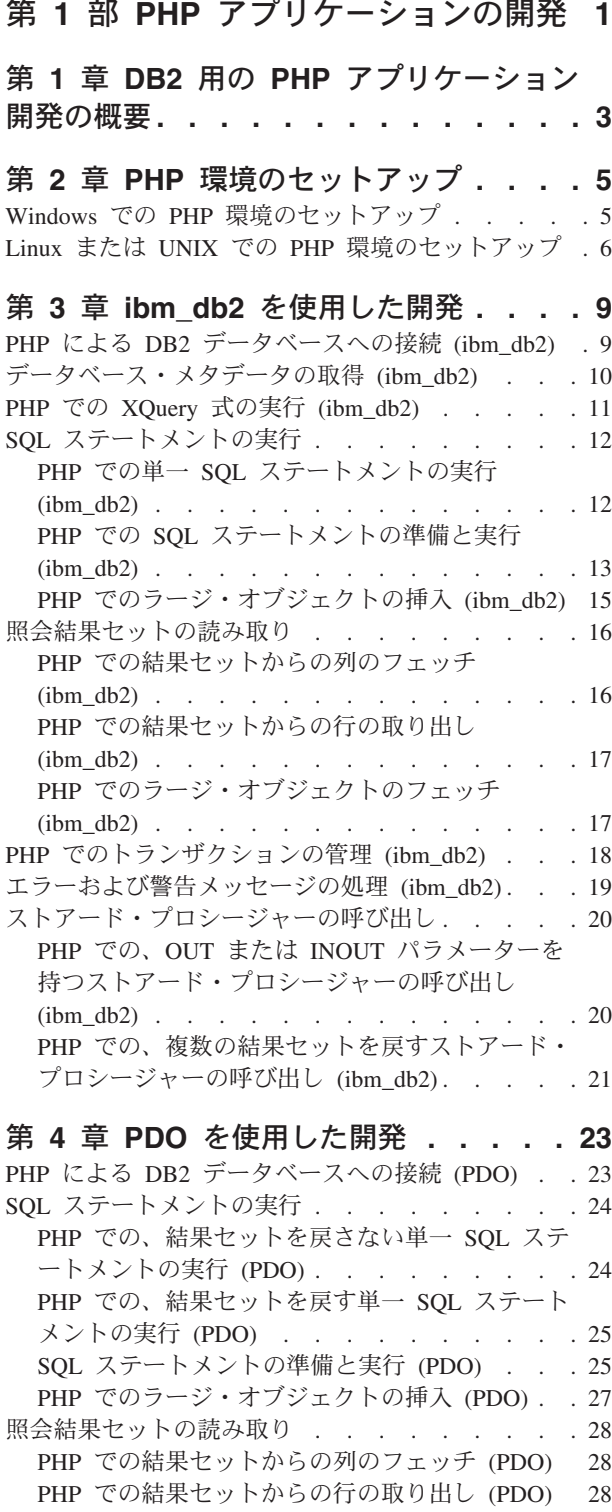

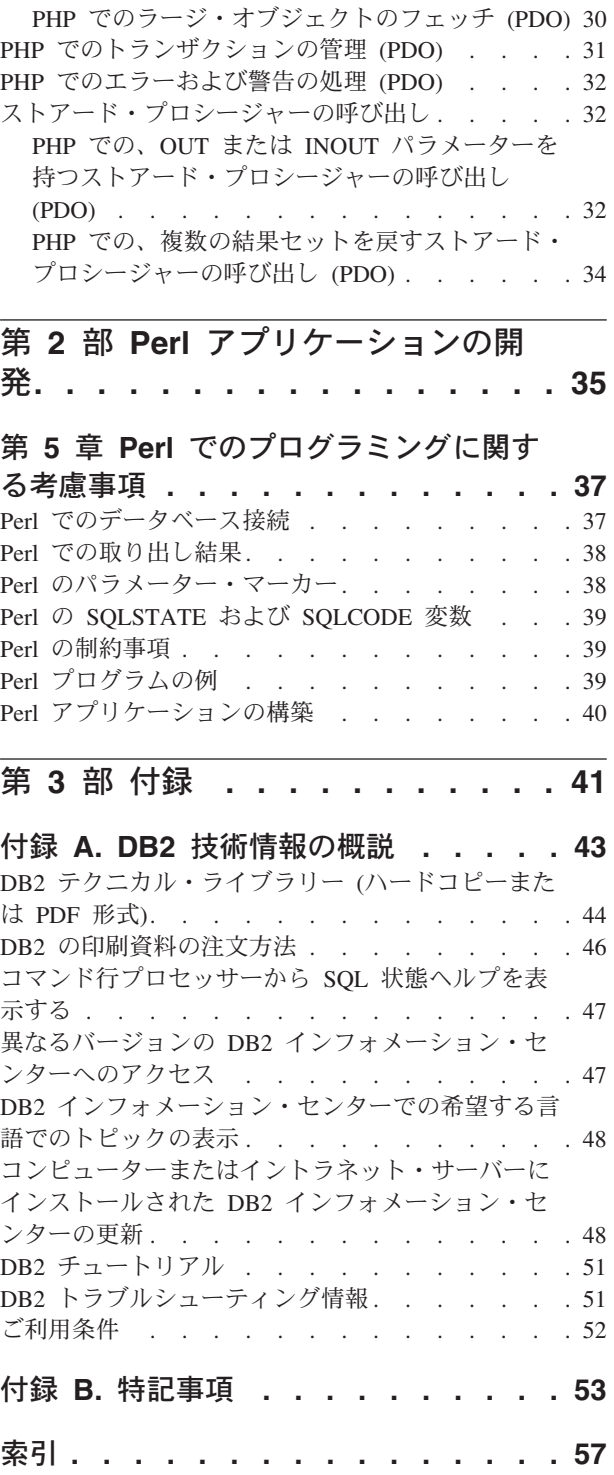

# <span id="page-6-0"></span>第 **1** 部 **PHP** アプリケーションの開発

# <span id="page-8-0"></span>第 **1** 章 **DB2** 用の **PHP** アプリケーション開発の概要

PHP: Hypertext Preprocessor (PHP) とは、主に Web アプリケーションの開発を対象 とした解釈済みプログラミング言語です。 PHP の最初のバージョンは、1995 年 に、Rasmus Lerdorf によって作成され、オープン・ソース・ライセンスのもとに提 供されました。 PHP は最初は非常に単純な HTML テンプレート・エンジンでした が、時の経過とともに、PHP の開発者はデータベース・アクセス機能を追加し、イ ンタープリターを再作成し、オブジェクト指向のサポートを導入し、パフォーマン スを向上させました。今日では、実用的なソリューションと、Web アプリケーショ ンで最も一般に必要とされる機能のサポートに焦点を合わせているため、PHP は Web アプリケーション開発用に人気のある言語となりました。

Linux®、UNIX®、または Windows® オペレーティング・システム上で最も簡単なイ ンストールおよび構成を行う方法として、実動システムで使用するための [Zend](http://www.zend.com/core/ibm/) [Core for IBM](http://www.zend.com/core/ibm/) をダウンロードしてインストールすることができます。 Zend Core for IBM の有料サポートは、[Zend](http://www.zend.com/) から入手できます。 Windows 上では、プリコン パイルされたバイナリー・バージョンの PHP が、[http://php.net/](http://www.php.net/) からダウンロード できます。ほとんどの Linux ディストリビューションには、プリコンパイル・バー ジョンの PHP が組み込まれています。プリコンパイル・バージョンの PHP が組み 込まれていない UNIX オペレーティング・システム上では、ユーザー独自のバージ ョンの PHP をコンパイルできます。

PHP はモジュラー言語であり、拡張モジュールを使用することによって、使用でき る機能をカスタマイズできます。これらの拡張モジュールを使用すれば、XML の読 み取り、書き込み、および操作、SOAP クライアント/サーバーの作成、およびサー バーとブラウザーとの間の通信の暗号化などのタスクを単純化できます。ただし、 PHP の最も一般的な拡張モジュールは、データベースへの読み取り/書き込みアクセ スを提供するものであり、これにより動的なデータベース・ドリブン Web サイト を簡単に作成できます。

PHP アプリケーション・オブジェクト (PDO) インターフェースのユーザー用に pdo\_ibm という新規拡張モジュールを開発することにより、既存の PHP サポート をさらに発展させました。この新規拡張モジュールは、既存の ibm\_db2 拡張モジュ ールと共に IBM Data Server Client の一部として組み込まれ、さらに便利になりま した。 ibm\_db2 および pdo\_ibm の最新バージョンは、PHP Extension Community Library (PECL)<http://pecl.php.net/> から入手できます。PHP アプリケーションを通し て DB2® データベースに保管されたデータにアクセスするには、どちらの拡張モジ ュールも使用できます。これらの拡張モジュール間の違いは次のとおりです。

• ibm db2 は、IBM® により DB2 データベースへのアクセス用に作成、保守、お よびサポートされる拡張モジュールです。 ibm\_db2 拡張モジュールは、プロシー ジャー型アプリケーション・プログラミング・インターフェース (API) を提供し ます。これは通常のデータベースの作成、読み取り、更新、および書き込み操作 に加え、データベース・メタデータへの広範なアクセスも提供します。 ibm\_db2 拡張モジュールは、PHP 4 または PHP 5 のいずれかでコンパイルできます。

• pdo\_ibm は、PDO (PHP Data Objects) 拡張モジュール用のドライバーであり、 PHP 5.1 で導入された標準オブジェクト指向データベース・インターフェースに よる DB2 データベースへのアクセスを提供します。

3 番目の拡張モジュールである Unified ODBC は、これまで DB2 データベース・ システムへのアクセスを提供してきました。 ibm\_db2 および pdo\_ibm の両方に は、Unified ODBC を上回るパフォーマンスおよび安定度における大きな利点があ るため、新しいアプリケーションを Unified ODBC 拡張モジュールを使用して作成 することはお勧めしません。 ibm\_db2 拡張モジュール API により、Unified ODBC 用に以前に作成されたアプリケーションの移植は、ほぼ、アプリケーションのソー ス・コード全体でグローバルに odbc 関数名を db2 に変更するだけで容易に行う ことができます。

# <span id="page-10-0"></span>第 **2** 章 **PHP** 環境のセットアップ

### **Windows** での **PHP** 環境のセットアップ

DB2 は、ibm\_db2 拡張モジュールまたは pdo\_ibm driver for the PHP Data Objects (PDO) 拡張モジュール (あるいはその両方) を使用することにより、PHP プログラ ミング言語で作成されたクライアント・アプリケーションのデータベース・アクセ スをサポートしています。Windows 上で DB2 をサポートしている PHP のバイナ リー・バージョンをインストールするには、無償で入手可能な Zend Core for IBM を [http://zend.com/core/ibm/](http://www.zend.com/core/ibm/) からダウンロードしてインストールできます。あるい は、PHP のプリコンパイルされたバイナリー・バージョンを Windows に手動でイ ンストールすることもできます。

Apache HTTP Server がシステムにインストールされている必要があります。

Windows 上の DB2 に PHP のプリコンパイルされたバージョンを [http://www.php.net](http://www.php.net/) からインストールして、サポートを使用可能にするには、以下の ようにします。

- 1. [http://www.php.net](http://www.php.net/) から PHP ZIP パッケージの最新バージョンと PECL モジュ ールの ZIP パッケージのコレクションをダウンロードします。本書の執筆時点 における PHP の最新バージョンは PHP 5.2.3 です。
- 2. PHP ZIP パッケージをインストール・ディレクトリーに解凍します。
- 3. PECL モジュール ZIP パッケージのコレクションを、PHP インストール・ディ レクトリーの ¥ext¥ サブディレクトリーに解凍します。
- 4. php.ini-recommended ファイルのコピーを作成して、インストール・ディレクト リーに php.ini という名前の新しいファイルを作成します。
- 5. テキスト・エディターで php.ini ファイルを開き、以下の行を追加します。
	- PDO 拡張モジュールと pdo\_ibm ドライバーを使用可能にするには、以下のよ うにします。

extension=php\_pdo.dll extension=php\_pdo\_ibm.dll

• ibm db2 拡張モジュールを使用可能にするには、以下のようにします。

extension=php\_ibm\_db2.dll

6. 以下の行を httpd.conf ファイルに追加して、Apache HTTP Server 2.x での PHP サポートを使用可能にします。ここで、*phpdir* は PHP インストール・デ ィレクトリーのことを指します。

LoadModule php5\_module '*phpdir*/php5apache2.dll' AddType application/x-httpd-php .php PHPIniDir '*phpdir*'

7. Apache HTTP Server を再始動して、変更した構成を有効にします。

### <span id="page-11-0"></span>**Linux** または **UNIX** での **PHP** 環境のセットアップ

DB2 は、ibm\_db2 拡張モジュールまたは pdo\_ibm driver for the PHP Data Objects (PDO) 拡張モジュール (あるいはその両方) を使用することにより、PHP プログラ ミング言語で作成されたクライアント・アプリケーションのデータベース・アクセ スをサポートしています。Linux または AIX 上で DB2 をサポートしている PHP のバイナリー・バージョンをインストールするには、無償で入手可能な Zend Core for IBM を [http://zend.com/core/ibm/](http://www.zend.com/core/ibm/) からダウンロードしてインストールできます。 あるいは、手動でソースから PHP をコンパイルしてインストールすることもでき ます。

- Apache HTTP Server がシステムにインストールされている必要があります。
- v DB2 開発ヘッダー・ファイルおよびライブラリーがシステムにインストールされ ている必要があります。
- gcc コンパイラーおよび他の開発パッケージ (apachedevel、autoconf、automake、bison、flex、gcc、および libxml2-devel パッケージを 含む) がシステムにインストールされている必要があります。

Linux または UNIX 上の DB2 でサポートする PHP をソースからコンパイルする には、以下のようにします。

- 1. [http://www.php.net](http://www.php.net/) から PHP tarball の最新バージョンをダウンロードします。 本書の執筆時点における PHP の最新バージョンは PHP 5.2.3 です。
- 2. 以下のコマンドを発行して、ファイルを untar します。

tar -xjf php-5.x.x.tar.bz2

- 3. 新しく作成された php-5.x.x ディレクトリーに移動します。
- 4. configure コマンドを発行して、Makefile を構成します。カスタム・バージョ ンの PHP に含める機能と拡張モジュールを指定してください。標準的な configure コマンドには、以下のオプションが含まれます。

```
./configure --enable-cli --disable-cgi --with-apxs2=/usr/sbin/apxs2
--with-zlib --with-pdo-ibm=<sqllib>
```
configure のオプションには、以下の効果があります。

#### **--enable-cli**

PHP アクセスのコマンド行モードを使用可能にします。

#### **--disable-cgi**

PHP アクセスの CGI (Common Gateway Interface) モードを使用不可に します。

#### **--with-apxs2=/usr/sbin/apxs2**

PHP アクセスの Apache 2 動的共有オブジェクト (DSO) モードを使用 可能にします。

#### **--with-zlib**

zlib 圧縮サポートを使用可能にします。

#### **--with-pdo-ibm=<sqllib>**

DB2 CLI・ライブラリーを使用する pdo\_ibm ドライバーがデータベー ス・システムにアクセスできるようにします。*<sqllib>* 設定は、DB2 がインストールされているディレクトリーを指します。

- 5. make コマンドを発行して、ファイルをコンパイルします。
- 6. make install コマンドを発行して、ファイルをインストールします。 configure コマンドを使用して PHP インストール・ディレクトリーを構成し た方法によっては、このコマンドを正常に実行するために root 権限が必要とな る場合があります。これにより、実行可能ファイルがインストールされ、PHP をサポートするように Apache HTTP Server 構成が更新されます。
- 7. root 権限を持つユーザーとして以下のコマンドを発行して、ibm\_db2 拡張モジ ュールをインストールします。

pecl install ibm\_db2

このコマンドにより、PHP 用の ibm\_db2 拡張モジュールのダウンロード、構 成、コンパイル、およびインストールが行われます。

- 8. php.ini-recommended ファイルを、新しい PHP インストールの構成ファイ ル・パスにコピーします。構成ファイル・パスを判別するには、php -i コマン ドを発行して、php.ini キーワードを探します。ファイルを php.ini に名前変 更します。
- 9. 新しい php.ini ファイルをテキスト・エディターで開き、以下の行を追加しま す。*instance* は Linux または UNIX 上の DB2 インスタンスの名前を指してい ます。
	- pdo ibm 用の DB2 環境を設定するには、以下のようにします。 PDO\_IBM.db2\_instance\_name=*instance*
	- v (Linux または UNIX) ibm\_db2 拡張モジュールを使用可能にして、DB2 環境 を設定するには、次のようにします。

extension=ibm\_db2.so ibm\_db2.instance\_name=*instance*

10. Apache HTTP Server を再始動して、変更した構成を有効にします。

## <span id="page-14-0"></span>第 **3** 章 **ibm\_db2** を使用した開発

### **PHP** による **DB2** データベースへの接続 **(ibm\_db2)**

DB2 データ・ソースに対してデータの作成、更新、削除、または検索を行うには、 あらかじめ DB2 データベースに接続する必要があります。PHP 用の ibm\_db2 拡張 モジュールにより、DB2 データベース管理システムへのカタログ式接続または直接 TCP/IP 接続を使用して DB2 データベースに接続することができます。また、持続 的なデータベース接続を行うこともできます。持続的なデータベース接続では、 PHP からデータベースへの接続をオープンしたままにしておき、同一セットの ID とパスワードを持つ PHP スクリプトが接続を要求したときにその接続を再利用す るという方法によって、パフォーマンスを向上させます。

ibm db2 拡張モジュールを介して DB2 データベースに接続する前に、システム上 に PHP 環境をセットアップし、ibm\_db2 拡張モジュールを使用可能にする必要が あります。

- 1. DB2 データベースへの接続を作成します。
	- DB2 データベースへの持続的でないデータベース接続を作成するには、カタ ログしたデータベース名または TCP/IP 直接接続に使用する完全なデータベー ス接続ストリングのどちらかを *database* 値として db2\_connect() に指定して 呼び出します。
	- DB2 データベースへの持続的なデータベース接続を作成するには、カタログ したデータベース名または TCP/IP 直接接続に使用する完全なデータベース接 続ストリングのどちらかを *database* 値として db2\_pconnect() に指定して呼 び出します。
- 2. db2 connect() または db2 pconnect によって戻される値を確認します。
	- db2 connect() または db2 pconnect によって戻される値が FALSE である場 合、接続に失敗しています。 db2\_conn\_error() および db2\_conn\_errormsg() によって診断情報を取得できます。
	- db2 connect() または db2 pconnect によって戻される値が FALSE でない場 合、接続に成功しています。その接続リソースを使用して他の ibm\_db2 関数 によりデータの作成、更新、削除、または検索を行うことができます。

db2\_connect() を呼び出して接続を作成した場合、以下の操作を行ったときに、 PHP はデータベースへの接続を閉じます。

- 接続に対して db2 close() を呼び出す
- v 接続リソースを NULL に設定する
- または、PHP スクリプトが終了する

db2\_pconnect() を呼び出して接続を作成する場合、PHP は指定された接続リソー スに対する db2 close() の呼び出しをすべて無視し、それ以後の PHP スクリプト に対してデータベースへの接続を常に開いたままにします。

# <span id="page-15-0"></span>データベース・メタデータの取得 **(ibm\_db2)**

アプリケーションのクラス (管理インターフェースなど) によっては、任意のデータ ベースに含まれる構造および SQL オブジェクトを動的に反映する必要があるもの があります。データベースについてのメタデータを取得する 1 つの方法は、システ ム・カタログ表に対して SELECT ステートメントを直接発行することです。しか し、システム・カタログ表のスキーマは DB2 のバージョン間で異なることがあり ます。あるいは、DB2 Database for Linux, UNIX, and Windows 上のシステム・カ タログ表のスキーマが DB2 for z/OS® 上のシステム・カタログ表のスキーマと異な ることがあります。 PHP 用の ibm\_db2 拡張モジュールでは、これらの相違をアプ リケーション・コードで記述する必要はなく、DB2 Database for Linux, UNIX, and Windows、Cloudscape™ によって提供されるデータベースと、 DB2 Connect™、DB2 for z/OS、 DB2 for i5/OS® を介して提供されるデータベースの、メタデータを戻す 関数の標準セットを用意しています。

- v システム上に PHP 環境をセットアップし、ibm\_db2 拡張モジュールを使用可能 にする必要があります。
- db2 connect() または db2 pconnect() から戻される接続リソースを持っている 必要があります。
- 1. 必要なメタデータを戻す以下の関数を呼び出します。

#### **db2\_client\_info()**

DB2 クライアント・ソフトウェアおよび構成についてのメタデータを戻 します。

#### **db2\_column\_privileges()**

表の列および関連特権をリストします。

#### **db2\_columns()**

表の列および関連メタデータをリストします。

#### **db2\_foreign\_keys()**

表の外部キーをリストします。

#### **db2\_primary\_keys()**

表の主キーをリストします。

#### **db2\_procedure\_columns()**

1 つ以上のストアード・プロシージャーのパラメーターをリストしま す。

#### **db2\_procedures()**

データベースに登録されているストアード・プロシージャーをリストし ます。

#### **db2\_server\_info()**

データベース管理システム・ソフトウェアおよび構成についてのメタデ ータを戻します。

#### **db2\_special\_columns()**

表の固有行 ID をリストします。

#### **db2\_statistics()**

表の索引および統計をリストします。

#### <span id="page-16-0"></span>**db2\_table\_privileges()**

データベース内の表および関連特権をリストします。

ほとんどの ibm\_db2 メタデータ関数は修飾子またはカタログ・パラメーターを 受け入れますが、接続するときには、このパラメーターを NULL 以外の値にの み設定しなければならないことに注意してください。

- 2. 呼び出したメタデータ関数に応じて、以下のようになります。
	- db2 client info() および db2 server info() 関数は、読み取り専用プロパ ティーを持つ単一のオブジェクトを直接戻します。これらのオブジェクトのプ ロパティーを使用して、接続先のデータベース管理システムに応じて様々な仕 方で動作するアプリケーションを作成できます。例えば、ibm\_db2 拡張モジュ ールで構築された Web ベースのデータベース管理アプリケーションは、考え られるすべてのデータベース管理システムについて最小公分母の限度をエンコ ードするのではなく、db2\_server\_info()->MAX\_COL\_NAME\_LEN プロパティーを 使用して、接続先のデータベース管理システムでの列名の最大長に対応する最 大長を持つ命名列のテキスト・フィールドを動的に表示できます。
	- v その他のメタデータ関数は、各関数について列が定義された結果セットを戻 します。この目的のためには、通常の ibm\_db2 関数を使用して、結果セット から行を取得してください。

メタデータ関数を呼び出すと、かなりの量のデータベース管理システム・リソース を消費することに注意してください。可能であれば、今後の使用のために、呼び出 しの結果をキャッシュに入れることを考慮してください。

### **PHP** での **XQuery** 式の実行 **(ibm\_db2)**

PHP スクリプトは、DB2 データベースに接続した後に、XQuery 式を発行する準備 できます。 db2\_exec() および db2\_execute() 関数が SQL ステートメントを実行 し、このステートメントにより、XQuery 式を渡すことができます。通常、 db2 exec() は共通のインクルード・ファイルまたは基本クラスで使用されるアプリ ケーションのデフォルトのスキーマを設定する際に使用します。

システム上に PHP 環境をセットアップし、ibm\_db2 拡張モジュールを使用可能に する必要があります。

インジェクション・アタックによるセキュリティー上の脅威を予防するため、 db2\_exec() は静的ストリングで構成される SQL ステートメントを実行する場合に のみ使用する必要があります。ユーザー入力を表す PHP 変数を XQuery 式の中に 埋め込むと、アプリケーションがインジェクション・アタックの危険にさらされる ことがあります。

- 1. db2 exec() に以下の引数を指定して呼び出します。
	- a. 接続リソース
	- b. SQL ステートメントを含むストリング (XQuery 式を含む)。 SQL ステート メントの XMLQUERY 節では XQuery 式を折り返す必要があります。
	- c. (オプション): ステートメント・オプションを含む配列

#### **DB2\_ATTR\_CASE**

SQL 標準に準拠しないデータベース・システムとの互換性を保つた

<span id="page-17-0"></span>め、このオプションは列名を大/小文字のどちらでアプリケーション に戻すかを設定します。デフォルトでは、*DB2\_CASE\_NATURAL* に設 定され、DB2 から戻される列名がそのまま戻されます。このパラメ ーターを、*DB2\_CASE\_LOWER* に設定して列名を強制的に小文字に変 更したり、*DB2\_CASE\_UPPER* に設定して列名を強制的に大文字に変 更することもできます。

#### **DB2\_ATTR\_CURSOR**

このオプションは、ibm\_db2 が結果セットに戻すカーソルの型を設定 します。デフォルトで、ibm\_db2 は前方スクロール・カーソル (*DB2\_FORWARD\_ONLY*) を戻します。この場合、 db2\_fetch\_array()、db2\_fetch\_assoc()、db2\_fetch\_both()、 db2 fetch object()、または db2 fetch row() の各呼び出しに対し て、結果セット内の次の行が戻されます。このパラメーターを *DB2\_SCROLLABLE* に設定して両方向スクロール・カーソルを要求す ることもできます。このとき、ibm\_db2 の fetch 関数は、アクセスす る結果セット内の行の絶対位置を指定する 2 番目の引数を受け入れ るようになります。

- 2. db2 exec() によって戻される値を確認します。
	- v 値が FALSE の場合、SQL ステートメントは失敗しています。 db2 stmt error() および db2 stmt errormsg() 関数によって診断情報を取得 できます。
	- v 値が FALSE でない場合は、SQL ステートメントが成功してステートメン ト・リソースが戻されており、この照会に関係する後続の関数呼び出しで、戻 されたリソースを使用することができます。

 $<$ ?php

\$xquery = '\$doc/customerinfo/phone'; \$stmt = db2\_exec(\$conn, "select xmlquery('\$xquery' PASSING INFO AS \"doc\") from customer");?>

## **SQL** ステートメントの実行

### **PHP** での単一 **SQL** ステートメントの実行 **(ibm\_db2)**

ほとんどの PHP スクリプトは、DB2 データベースに接続した後に、1 つ以上の SQL ステートメントを実行します。db2\_exec() 関数は、入力パラメーターを取ら ない単一の SQL ステートメントを実行します。通常、db2\_exec() は共通のインク ルード・ファイルまたは基本クラスで使用されるアプリケーションのデフォルトの スキーマを設定する際に使用します。

システム上に PHP 環境をセットアップし、ibm\_db2 拡張モジュールを使用可能に する必要があります。

SQL インジェクション・アタックによるセキュリティー上の脅威を予防するため、 db2\_exec() は静的ストリングで構成される SQL ステートメントを実行する場合に のみ使用する必要があります。 SQL ステートメントへユーザーから入力された PHP 変数を埋め込むことが原因で、アプリケーションが SQL インジェクション・ アタックの危険にさらされることがあります。

- <span id="page-18-0"></span>1. db2 exec() に以下の引数を指定して呼び出します。
	- a. 接続リソース
	- b. SQL ステートメントを含むストリング
	- c. (オプション): ステートメント・オプションを含む配列

#### **DB2\_ATTR\_CASE**

SQL 標準に準拠しないデータベース・システムとの互換性を保つた め、このオプションは列名を大/小文字のどちらでアプリケーション に戻すかを設定します。デフォルトでは、*DB2\_CASE\_NATURAL* に設 定され、DB2 から戻される列名がそのまま戻されます。このパラメ ーターを、*DB2\_CASE\_LOWER* に設定して列名を強制的に小文字に変 更したり、*DB2\_CASE\_UPPER* に設定して列名を強制的に大文字に変 更することもできます。

#### **DB2\_ATTR\_CURSOR**

このオプションは、ibm\_db2 が結果セットに戻すカーソルの型を設定 します。デフォルトで、ibm\_db2 は前方スクロール・カーソル (*DB2\_FORWARD\_ONLY*) を戻します。この場合、 db2 fetch array(), db2 fetch assoc(), db2 fetch both(), db2 fetch object()、または db2 fetch row() の各呼び出しに対し て、結果セット内の次の行が戻されます。このパラメーターを *DB2\_SCROLLABLE* に設定して両方向スクロール・カーソルを要求す ることもできます。このとき、ibm\_db2 の fetch 関数は、アクセスす る結果セット内の行の絶対位置を指定する 2 番目の引数を受け入れ るようになります。

- 2. db2 exec() によって戻される値を確認します。
	- 値が FALSE の場合、SQL ステートメントは失敗しています。 db2\_stmt\_error() および db2\_stmt\_errormsg() 関数によって診断情報を取得 できます。
	- · 値が FALSE でない場合は、SQL ステートメントが成功してステートメン ト・リソースが戻されており、この照会に関係する後続の関数呼び出しで、戻 されたリソースを使用することができます。

SQL ステートメントが両方向スクロール・カーソルを使用してすでに行を選択して いるか、または行を挿入、更新、削除している場合には、db2\_num\_rows() を呼び出 してステートメントによって戻された、またはその影響を受けた行数を戻すことが できます。SQL ステートメントが結果セットを戻している場合は、行の取り出しを 開始できます。

### **PHP** での **SQL** ステートメントの準備と実行 **(ibm\_db2)**

PHP アプリケーションのほとんどの SQL ステートメントでは、変数入力を使用し て SQL ステートメントが完成します。ユーザーによる入力を安全に SQL ステート メントに渡すために、変数の入力を表すパラメーター・マーカー (?) を使用したス テートメントを準備します。そのようにして作成された準備済みステートメント は、実行時に入力値をパラメーター・マーカーにバインドすることで SQL が完成 します。バインドされた値は、データベース・エンジンにより単一のパラメータと して扱われ、これによってアプリケーションに対する SQL インジェクション・ア

タックを予防します。同じステートメントを繰り返し実行する場合、db2\_exec() に よって発行されるステートメントと比較すると、準備済みステートメントの方がパ フォーマンスの面で優れています。なぜなら、準備済みステートメントはデータベ ース管理システムが作成時に一度だけ用意したアクセス・プランを再利用できるた めです。

システム上に PHP 環境をセットアップし、ibm\_db2 拡張モジュールを使用可能に する必要があります。

パラメーター・マーカーは、列の値または述部の値のプレースホルダーとしてのみ 使用できます。列名、表名、またはその他の SQL ID の代わりにパラメーター・マ ーカーが使用されているステートメントについては、SQL コンパイラーでアクセ ス・プランを作成することはできません。

SQL ステートメントを準備および実行するには、次のようにします。

- 1. db2 prepare() に以下の引数を指定して呼び出します。
	- a. 接続リソース
	- b. SQL ステートメントを含むストリング (変数入力を必要とする列値または述 部値のパラメーター・マーカー (?) を含む)
	- c. (オプション): ステートメント・オプションを含む配列

#### **DB2\_ATTR\_CASE**

SQL 標準に準拠しないデータベース・システムとの互換性を保つた め、このオプションは列名を大/小文字のどちらでアプリケーション に戻すかを設定します。デフォルトでは、*DB2\_CASE\_NATURAL* に設 定され、DB2 から戻される列名がそのまま戻されます。このパラメ ーターを、*DB2\_CASE\_LOWER* に設定して列名を強制的に小文字に変 更したり、*DB2\_CASE\_UPPER* に設定して列名を強制的に大文字に変 更することもできます。

#### **DB2\_ATTR\_CURSOR**

このオプションは、ibm\_db2 が結果セットに戻すカーソルの型を設定 します。デフォルトで、ibm\_db2 は前方スクロール・カーソル (*DB2\_FORWARD\_ONLY*) を戻します。この場合、 db2 fetch array(), db2 fetch assoc(), db2 fetch both(), db2 fetch object()、または db2 fetch row() の各呼び出しに対し て、結果セット内の次の行が戻されます。このパラメーターを *DB2\_SCROLLABLE* に設定して両方向スクロール・カーソルを要求す ることもできます。このとき、ibm\_db2 の fetch 関数は、アクセスす る結果セット内の行の絶対位置を指定する 2 番目の引数を受け入れ るようになります。

- 2. db2 prepare() によって戻される値を確認します。
	- 値が FALSE の場合、SQL ステートメントは失敗しています。 db2\_stmt\_error() および db2\_stmt\_errormsg() 関数によって診断情報を取得 できます。
	- · 値が FALSE でない場合は、SQL ステートメントが成功してステートメン ト・リソースが戻されており、この照会に関係する後続の関数呼び出しで、戻 されたリソースを使用することができます。
- <span id="page-20-0"></span>3. (オプション): SQL ステートメント内の各パラメーター・マーカーに対して、 db2 bind param() に次の引数を指定して呼び出します。
	- a. ステートメント・リソース
	- b. SQL ステートメント内でのパラメーター・マーカーの位置を表す整数
	- c. パラメーター・マーカーの代わりに使用する値
- 4. db2 execute に以下の引数を指定して呼び出します。

```
a. ステートメント・リソース
```
b. (オプション): パラメーター・マーカーの代わりに使用する値を順番に含む配 列

```
$sql = "SELECT firstnme, lastname FROM employee WHERE bonus > ? AND bonus < ?";
$stmt = db2_prepare($conn, $sql);
if (!$stmt)^// Handle errors
}
// Explicitly bind parameters
db2_bind_param($stmt, 1, $_POST['lower']);
db2_bind_param($stmt, 2, $_POST['upper']);
db2_execute($stmt);
// Process results
```
// Invoke prepared statement again using dynamically bound parameters db2\_execute(\$stmt, array(\$\_POST['lower'], \$\_POST['upper']);

1 つ以上の結果セットを戻す準備済みステートメントを実行する場合、 db2 fetch  $array()$ , db2 fetch  $assoc()$ , db2 fetch both $()$ , db2\_fetch\_object()、または db2\_fetch\_row() 関数を呼び出すことにより、ステー トメント・リソースからの行の取得を開始できます。

### **PHP** でのラージ・オブジェクトの挿入 **(ibm\_db2)**

ibm\_db2 拡張モジュールはすべての DB2 データ・タイプをサポートします。これ には、文字ラージ・オブジェクト (CLOB) およびバイナリー・ラージ・オブジェク ト (BLOB) データ・タイプが含まれます。ラージ・オブジェクトをデータベースに 挿入すると、そのラージ・オブジェクトを単に PHP ストリングとして扱うことが できます。しかし、ラージ・オブジェクトを PHP ストリングとして扱う方法で は、PHP サーバー上で必要以上にリソースを消費することになります。ラージ・オ ブジェクトのすべてのデータを PHP ストリングにロードしてから INSERT ステー トメントを使用してそれを DB2 に渡す代わりに、PHP サーバー上のファイルから 直接ラージ・オブジェクトを挿入できます。

システム上に PHP 環境をセットアップし、ibm\_db2 拡張モジュールを使用可能に する必要があります。

ラージ・オブジェクトをファイルから直接データベースに挿入するには、次のよう にしてください。

1. db2\_prepare() を呼び出して、ラージ・オブジェクト列を表すパラメーター・マ ーカーを持つ INSERT ステートメントを準備します。

- <span id="page-21-0"></span>2. PHP 変数の値を、ラージ・オブジェクトのデータを含むファイルのパスおよび 名前に設定します。パスは相対でも絶対でも構いません。また、PHP 実行可能 プログラムからアクセス可能であることが必要です。
- 3. db2 bind param() を呼び出して、ラージ・オブジェクトのデータを含むファイ ルに、パラメーター・マーカーをバインドします。 3 番目のパラメーターは、 ラージ・オブジェクトのデータを含むファイルの名前を保持する PHP 変数の名 前を表すストリングです。 4 番目のパラメーターは DB2\_PARAM\_FILE です。こ れは、データをファイルから取得するように ibm\_db2 拡張モジュールに通知し ます。
- 4. db2 execute() を呼び出して、INSERT ステートメントを発行し、ファイルから のデータをデータベースにバインドします。

\$stmt = db2\_prepare(\$conn, "INSERT INTO animal\_pictures(picture) VALUES (?)");  $$picture = \frac{\pi}{2}$  /opt/albums/spook/grooming.jpg"; \$rc = db2\_bind\_param(\$stmt, 1, "picture", DB2\_PARAM\_FILE);  $\frac{1}{2}$  rc = db2 execute( $\frac{1}{2}$ stmt);

### 照会結果セットの読み取り

### **PHP** での結果セットからの列のフェッチ **(ibm\_db2)**

1 つ以上の結果セットを戻すステートメントを実行する場合、通常はそれぞれの結 果セット上で戻された行を繰り返して取り出すことが必要になります。結果セット に非常に大きいデータを含む列 (BLOB または CLOB データ・タイプで定義された 列など) が含まれる場合、列ごとにデータを取得して、PHP 処理で過剰なメモリー を使用するのを避けることができます。

- v システム上に PHP 環境をセットアップし、ibm\_db2 拡張モジュールを使用可能 にする必要があります。
- v db2\_exec() または db2\_execute() によって戻され、関連する 1 つ以上の結果セ ットを持つステートメント・リソースが必要です。
- 1. db2 fetch row() 関数を呼び出して、結果セット内の次の行にカーソルを進めま す。特定の結果セットについて初めて fetch 関数を呼び出すときに、カーソルは 結果セットの最初の行に進みます。両方向スクロール・カーソルを要求した場 合、結果セット内で取得する行の数も指定できます。
- 2. db2 fetch row() によって戻される結果を確認します。結果が FALSE である場 合、結果セット内に行がなくなったことを示します。
- 3. db2 result() 関数を呼び出して、行の中の列の位置を表す整数 (最初の列は 0 で始まる) か、または列の名前を表すストリングを渡すことによって、要求され た列からの値を取得します。

```
<?php
$sql = 'SELECT name, breed FROM animals WHERE weight < ?';
$stmt = db2_prepare($conn, $sql);
db2 execute(\sqrt{\frac{25}{10}}, array(10));
while (db2_fetch_row($stmt)) {
    \text{name} = \text{db2} result($stmt, 0);
    $breed = db<sub>2</sub> result ($stmt, 'BREED');print "$name $breed";
}
?>
```
### <span id="page-22-0"></span>**PHP** での結果セットからの行の取り出し **(ibm\_db2)**

1 つ以上の結果セットを戻すステートメントを実行した場合、通常、返された複数 の行を順に取り出す作業が必要になります。

- v システム上に PHP 環境をセットアップし、ibm\_db2 拡張モジュールを使用可能 にする必要があります。
- db2 exec() または db2 execute() によって戻され、関連する 1 つ以上の結果セ ットを持つステートメント・リソースが必要です。

希望する形式で行のデータを戻す ibm\_db2 の fetch 関数を呼び出します。

#### **db2\_fetch\_array()**

0 から始まる値で番号付けされた列に対応するデータを含む配列を戻しま す。

#### **db2\_fetch\_assoc()**

列名を指定すると、その列のデータを含む配列を戻します。

#### **db2\_fetch\_both()**

列名、もしくは 0 から始まる番号で表された各列に対応するデータを含む 配列を戻します。

#### **db2\_fetch\_object()**

行からのデータを含むオブジェクトを戻します。オブジェクトには行の列名 と一致するプロパティーが保持され、アクセスすると各列の対応する値が戻 されます。

ステートメント・リソースは最初の引数として渡す必要があります。db2\_exec() ま たは db2 prepare() の実行時に両方向スクロール・カーソルを要求した場合、絶対 行番号を 2 番目の引数として渡すことができます。デフォルトの前方スクロール・ カーソルを使用すると、取り出しメソッドを呼び出すたびに、結果セット内の次の 行が戻されます。結果セットの終わりに達したことを示す FALSE を取り出しメソッ ドが戻すまで、行の取り出しを継続できます。

```
$stmt = db2_exec($conn, "SELECT firstnme, lastname FROM employee");
while ($row = db2_fetch_object($stmt)) {
  print "Name: <p>{$row->FIRSTNME} {$row->LASTNAME}</p>";
}
```
### **PHP** でのラージ・オブジェクトのフェッチ **(ibm\_db2)**

ibm\_db2 拡張モジュールはすべての DB2 データ・タイプをサポートします。これ には、文字ラージ・オブジェクト (CLOB) およびバイナリー・ラージ・オブジェク ト (BLOB) データ・タイプが含まれます。ラージ・オブジェクトを結果セットから 取り出すと、そのラージ・オブジェクトを単に PHP ストリングとして扱うことが できます。しかし、ラージ・オブジェクトを PHP ストリングとして扱う方法で は、PHP サーバー上で必要以上にリソースを消費することになります。ラージ・オ ブジェクトのデータを含むファイルを作成することが最終的な目標である場合、ラ ージ・オブジェクトを PHP サーバー上のファイルに直接取り出すことにより、シ ステム・リソースを節約することができます。

システム上に PHP 環境をセットアップし、ibm\_db2 拡張モジュールを使用可能に する必要があります。

<span id="page-23-0"></span>ラージ・オブジェクトをデータベースからファイルに直接取り出すには、次のよう にしてください。

- 1. ストリームを表す PHP 変数を作成します。例えば、fopen() への呼び出しから の戻り値です。
- 2. db2 prepare() を呼び出して、SELECT ステートメントを作成します。
- 3. db2 bind param() を呼び出して、ラージ・オブジェクトの出力列を、ストリー ムを表す PHP 変数にバインドします。 3 番目のパラメーターは、ラージ・オ ブジェクトのデータを含むファイルの名前を保持する PHP 変数の名前を表すス トリングです。 4 番目のパラメーターは DB2\_PARAM\_FILE です。これは、デー タをファイルに書き込むように ibm\_db2 拡張に通知します。
- 4. db2 execute() を呼び出して、SQL ステートメントを発行します。
- 5. 選択した ibm\_db2 取り出し関数を (例えば、db2\_fetch\_object()) を呼び出し て、結果セット内の次の行を検索します。

\$stmt = db2 prepare(\$conn, "SELECT name, picture FROM animal pictures"); \$picture = fopen("/opt/albums/spook/grooming.jpg", "wb"); \$rc = db2\_bind\_param(\$stmt, 1, "nickname", DB2\_CHAR, 32); \$rc = db2\_bind\_param(\$stmt, 2, "picture", DB2\_PARAM\_FILE); \$rc = db2\_execute(\$stmt);  $\frac{1}{2}$ rc = db2 fetch object( $\frac{1}{2}$ stmt);

### **PHP** でのトランザクションの管理 **(ibm\_db2)**

ibm\_db2 拡張モジュールは、デフォルトで、すべての接続を自動コミット・モード で開きます。自動コミット・モードは、スケーラビリティーが必要な Web アプリ ケーションのパフォーマンスを阻害するロック・エスカレーションの問題を防ぐの に役立ちます。しかし、スクリプトによっては、1 つ以上の SQL ステートメント を含むトランザクションのロールバックが必要になる場合があります。 ibm\_db2 拡 張モジュールを使用することによって、トランザクションをきめ細かく制御するこ とができます。

システム上に PHP 環境をセットアップし、ibm\_db2 拡張モジュールを使用可能に する必要があります。

PHP でデータベース・トランザクションを制御するには、必ず db2 connect() で 作成した通常の接続を使用します。持続的な接続では、常に自動コミット・モード が使用されるからです。

トランザクションを開始するには、次のようにします。

- 1. db2\_connect() オプション配列に "AUTOCOMMIT" => DB2\_AUTOCOMMIT\_OFF 設定を 使用して、データベース接続を作成します。db2\_autocommit(\$conn, DB2 AUTOCOMMIT OFF) を呼び出して、既存の接続リソースに対して自動コミット をオフにすることもできます。db2\_autocommit() を呼び出すと、PHP からデー タベース管理システムへの通信が追加で必要になり、PHP スクリプトのパフォ ーマンスに影響する場合があります。
- 2. トランザクションが使用可能にされている接続リソースを使用して、データベー ス・トランザクションの有効範囲内で 1 つ以上の SQL ステートメントを発行 します。
- 3. トランザクションをコミットまたはロールバックします。
- <span id="page-24-0"></span>v トランザクションをコミットするには、db2\_commit() を呼び出します。
- トランザクションをロールバックするには、db2\_rollback() を呼び出しま す。
- 4. (オプション): db2 autocommit(\$conn, DB2 AUTOCOMMIT\_ON) を呼び出して、デー タベース接続を自動コミット・モードに戻します。データベース接続を自動コミ ット・モードに戻さずに別の SQL ステートメントを発行すると、新規トランザ クションが開始し、コミットやロールバックの処理が必要になります。

SQL ステートメントをトランザクション内で発行し、明示的にトランザクションを コミットまたはロールバックせずにスクリプトが終了する場合、ibm\_db2 拡張モジ ュールはトランザクション内で実行されたすべての作業を自動的にロールバックし ます。

\$conn = db2\_connect('SAMPLE', 'db2inst1', 'ibmdb2', array(  $'AUTOCOMMIT'$  => DB2 AUTOCOMMIT ON));

```
// Issue one or more SQL statements within the transaction
$result = db2_exec($conn, 'DELETE FROM TABLE employee');
if ($result == FALSE) {
  print '<p>Unable to complete transaction!</p>';
  db2_rollback($conn);
}
else {
 print '<p>Successfully completed transaction!</p>';
  db2_commit($conn);
}
```
### エラーおよび警告メッセージの処理 **(ibm\_db2)**

データベースに接続しようとしたり、SQL ステートメントを発行しようとすると、 問題が発生することがあります。接続用のパスワードが正しくないか、SELECT ス テートメントで参照した表が存在しないか、または SQL ステートメントの構文が 無効である可能性があります。コード化は慎重に行い、ibm\_db2 拡張モジュールで 提供されるエラー処理関数を使用して、アプリケーションに問題があった時に、正 常にリカバリーできるようにする必要があります。

システム上に PHP 環境をセットアップし、ibm\_db2 拡張モジュールを使用可能に する必要があります。

- 1. ibm\_db2 関数から戻される値を調べて、関数が正常に戻されたことを確認しま す。関数が値 0 を戻すことができる場合 (db2\_num\_rows() など)、PHP の === 演算子を使用して、値が FALSE だったかどうかを明示的にテストする必要があ ります。
- 2. 関数が、予期していた接続リソース、ステートメント・リソース、または数値の 代わりに FALSE を戻した場合、アプリケーションのコンテキストおよびアプリ ケーションの必要に適した ibm\_db2 エラー処理関数を呼び出します。

接続エラー

最後の接続試行で戻された SQLSTATE を検索するには、 db2 conn error() を呼び出します。アプリケーション・エラー・ログに 該当する記述エラー・メッセージを検索するには、 db2\_conn\_errormsg() を呼び出します。

```
$connection = db2_connect($database, $user, $password);
if (!$connection) {
    $this->state = db2 conn error();
   return false;
}
```

```
SQL エラー (SQL ステートメントを直接実行し、結果を取り出す)
```
SQL ステートメントを準備または実行する最後の試行で戻された SQLSTATE を検索するか、または結果セットから結果を取り出すには、 db2 stmt error() を呼び出します。アプリケーション・エラー・ログに 該当する記述エラー・メッセージを検索するには、db2 stmt errormsg() を呼び出します。

```
$stmt = db2_prepare($connection, "DELETE FROM employee
WHERE firstnme = ?");
if (!$stmt) {
   $this ->state = db2_stmt_error();
   return false;
}
```

```
SQL エラー (準備済みステートメントを実行)
```
db2\_prepare() が正常に戻されたが、db2\_execute() に対する後続の呼 び出しが失敗する場合、db2 stmt error() または db2 stmt errormsg() を呼び出し、db2\_prepare() への呼び出しから戻されたリソースを引数 として渡します。

```
$success = db2_execute($stmt, array('Dan');
if (!$success) {
   $this->state = db2_stmt_error($stmt);
    return $false;
}
```
3. データベースから戻された生の SQLSTATE を直接表示することに起因するセキ ュリティーの脆弱性が生じる可能性を防ぎ、Web アプリケーションでの全体的 なユーザー・エクスペリエンスを向上させるには、 switch 構造を使用して、既 知のエラー状態から回復するか、カスタム・エラー・メッセージを戻します。

```
switch($this->state):
    case '22001':
        // More data than allowed for the defined column
        $message = "You entered too many characters for this value.";
        break;
```
# ストアード・プロシージャーの呼び出し

# **PHP** での、**OUT** または **INOUT** パラメーターを持つストアー ド・プロシージャーの呼び出し **(ibm\_db2)**

DB2 は、入力値を受け入れるだけのパラメーター (IN パラメーター)、出力値を戻 すだけのパラメーター (OUT パラメーター)、または入力値を受け入れて出力値を戻 すパラメーター (INOUT) を持つストアード・プロシージャーをサポートします。 PHP 用の ibm\_db2 拡張モジュールを使用すると、SQL ステートメント内のその他 のパラメーター・マーカーと同様に IN パラメーターを処理できます。しかし、 ibm\_db2 拡張モジュールでは、OUT および INOUT パラメーターを持つストアー ド・プロシージャーを呼び出し (CALL)、それらのパラメーターから出力値を取得す ることもできます。

<span id="page-26-0"></span>システム上に PHP 環境をセットアップし、ibm\_db2 拡張モジュールを使用可能に する必要があります。

OUT または INOUT パラメーターを持つストアード・プロシージャーを呼び出すに は、次のようにしてください。

- 1. db2 prepare() を呼び出して、OUT および INOUT パラメーターを表すパラメ ーター・マーカーを持つ CALL ステートメントを準備します。
- 2. db2\_bind\_param() を呼び出して、CALL ステートメントが発行された後にパラ メーターの出力値を保持する PHP 変数の名前にそれぞれのパラメーター・マー カーをバインドします。 INOUT パラメーターの場合、PHP 変数の値は、CALL ステートメントが発行されるときにパラメーターの入力値として渡されます。 db2 bind param() の 4 番目のパラメーターを、DB2 PARAM\_OUT (OUT パラメー ターを表す) またはDB2\_PARAM\_INOUT (INOUT パラメーターを表す) のいずれか に設定します。
- 3. db2 execute() を呼び出して、CALL ステートメントを発行し、ストアード・プ ロシージャーからのデータを PHP 変数にバインドします。

 $\text{sgl} = 'CAL$  match animal(?, ?)';  $$stmt = db2 prepare({$conn, $sq1)};$ 

\$second name = "Rickety Ride";  $$weight = 0;$ 

db2\_bind\_param(\$stmt, 1, "second\_name", DB2\_PARAM\_INOUT);  $db2$ <sup>-</sup>bind<sup>-</sup>param(\$stmt, 2, "weight", DB2\_PARAM\_OUT);

print "Values of bound parameters \_before\_ CALL:¥n"; print " 1: {\$second name} 2:  $\{\$weight{x}$ n<sup>T</sup>;

db2\_execute(\$stmt);

print "Values of bound parameters \_after\_ CALL:¥n"; print " 1:  ${$second$  name} 2:  ${$secind$ ;

## **PHP** での、複数の結果セットを戻すストアード・プロシージャー の呼び出し **(ibm\_db2)**

DB2 では、複数の結果セットを戻すストアード・プロシージャーの作成および呼び 出しを行うことができます。 PHP 用の ibm\_db2 拡張モジュールは、 db2 next result() 関数によって、この機能を完全にサポートします。この関数を 使用して、同じストアード・プロシージャーに対する単一の呼び出しで戻されるさ まざまな結果セットから、希望する順序で行を取り出すことができます。

- システム上に PHP 環境をセットアップし、ibm db2 拡張モジュールを使用可能 にする必要があります。
- db2 exec() または db2 execute() を使用してストアード・プロシージャーを呼 び出すことによって戻されるステートメント・リソースが必要です。

ストアード・プロシージャーから複数の結果セットを戻すには、次のようにしてく ださい。

1. 最初の結果セットは、CALL ステートメントによって戻されるステートメント・ リソースに関連付けられます。

```
2. オリジナルのステートメント・リソースを最初の引数として db2 next result()
   に渡し、2 番目以降の結果セットを取得します。取得できる結果セットがなくな
   ると、この関数は FALSE を戻します。
$stmt = db2_exec($conn, 'CALL multiResults()');
print "Fetching first result set¥n";
while ($row = db2_fetch_array($stmt)) {
   // work with row
}
print "¥nFetching second result set¥n";
$result_2 = db2</u> -next\_result($stmt);if ($result_2) \overline{\{}while (\text{from} = \text{db2\_fetch\_array}(\text{Sresult}_2)) {
   // work with row
 }
}
print "¥nFetching third result set¥n";
$result_3 = db2.next\_result($stmt);if ($result_3) \overline{\{}while ($row = db2_fetch_array($result_3)) {
   // work with row
 }
}
```
# <span id="page-28-0"></span>第 **4** 章 **PDO** を使用した開発

### **PHP** による **DB2** データベースへの接続 **(PDO)**

DB2 データ・ソースに対してデータの作成、更新、削除、または検索を行うには、 あらかじめ DB2 データベースに接続する必要があります。PHP 用の PHP Data Objects (PDO) インターフェースにより、PDO\_IBM 拡張モジュールを介し、DB2 データベース管理システムへのカタログ式接続または直接 TCP/IP 接続を使用して DB2 データベースに接続することができます。また、データ・ソースへの持続的な 接続を行うこともできます。PHP からデータベースへの接続をオープンしたままに しておき、同一セットの ID とパスワードを持つ PHP スクリプトが接続を要求し たときにその接続を再利用するという方法によって、パフォーマンスを向上させま す。

システム上に PHP 5.1 以上の環境をセットアップし、PDO および PDO\_IBM 拡張 モジュールを使用可能にする必要があります。

- 1. try{} ブロック内で PDO コンストラクターを呼び出して、DB2 データベース への接続を作成します。*DSN* 値は PDO\_IBM 拡張モジュール用のものを使用し ます。まず ibm: から始め、その次にカタログしたデータベース名または TCP/IP 直接接続に使用する完全なデータベース接続ストリングのどちらかを指 定します。
	- v (Windows): デフォルトで、PDO\_IBM は接続プールを使用し、接続リソースを できるだけ少なくして、接続パフォーマンスを向上させます。
	- (Linux および UNIX): array(PDO::ATTR\_PERSISTENT => TRUE) を 4 番目の引 数として PDO コンストラクターに渡した場合、PDO\_IBM は持続的な接続を 提供します。
- 2. (オプション): PDO コンストラクターに渡す 4 番目の引数に、PDO 接続のエラ ー処理オプションを以下のように設定します。
	- v PDO は、エラー発生時に PDO::errorInfo() で取得されるエラー・メッセー ジと PDO::errorCode() で取得される SQLCODE をデフォルトで設定しま す。このモードを明示的に要求するには、PDO::ATTR\_ERRMODE => PDO::ERRMODE\_SILENT を設定します。
	- エラーが発生したときに PHP の E WARNING が出されるようにするには、エ ラー・メッセージと SQLCODE の設定に加えて、PDO::ATTR\_ERRMODE => PDO::ERRMODE\_WARNING を設定します。
	- v エラー発生時に PHP 例外がスローされるようにするには、 PDO::ATTR\_ERRMODE => PDO::ERRMODE\_EXCEPTION を設定します。
- 3. try{} ブロックでスローされた例外を、対応する catch {} ブロックでキャッチ します。

```
try {
  $connection = new PDO("ibm:SAMPLE", "db2inst1", "ibmdb2", array(
    PDO::ATTR_PERSISTENT => TRUE,
    PDO::ATTR_ERRMODE => PDO::ERRMODE_EXCEPTION)
  );
```

```
}
catch (Exception $e) {
  echo($e->getMessage());
}
```
PDO を介して接続を作成した場合、以下の操作を行ったときに、PHP はデータベ ースへの接続を閉じます。

- v PDO オブジェクトを NULL に設定する
- v または、PHP スクリプトが終了する

### **SQL** ステートメントの実行

## **PHP** での、結果セットを戻さない単一 **SQL** ステートメントの実 行 **(PDO)**

ほとんどの PHP スクリプトは、DB2 データベースに接続した後に、1 つ以上の SQL ステートメントを実行します。PDO::exec() メソッドは、入力パラメーターを 取らず結果セットを戻さない単一の SQL ステートメントを実行します。通常、 PDO::exec() は共通のインクルード・ファイルまたは基本クラスで使用されるアプ リケーションのデフォルトのスキーマを設定する際に使用します。

システム上に PHP 環境をセットアップし、PDO\_IBM 拡張モジュールを使用可能に する必要があります。

SQL インジェクション・アタックによるセキュリティー上の脅威を予防するため、 PDO::exec() は静的ストリングで構成される SQL ステートメントを実行する場合 にのみ使用する必要があります。 SQL ステートメントへユーザーから入力された PHP 変数を埋め込むことが原因で、アプリケーションが SQL インジェクション・ アタックの危険にさらされることがあります。

PHP で作成された単一の SQL ステートメントを実行するには、次のようにしま す。

- 1. PDO 接続オブジェクト上で、PDO::exec() メソッドに SQL ステートメントを 含むストリングを指定して呼び出します。
- 2. SQL ステートメントによって行が挿入、変更、または削除されている場合、 PDO::exec() は挿入、変更、または削除された行数を表す整数値を戻します。 PDO::exec() がエラー状態を表す FALSE または行が挿入、変更、削除されてい ないことを示す 0 を戻したかどうかを判別するには、=== 演算子を使用して FALSE に対して戻り値を厳密にテストする必要があります。

```
$conn = new PDO('ibm:SAMPLE', 'db2inst1', 'ibmdb2');
$result = $conn->exec('SET SCHEMA myapp');
if (Sresult == FALSE) {
 print "Failed to set schema: " . $conn->errorMsg();
}
```
## <span id="page-30-0"></span>**PHP** での、結果セットを戻す単一 **SQL** ステートメントの実行 **(PDO)**

ほとんどの PHP スクリプトは、DB2 データベースに接続した後に、1 つ以上の SQL ステートメントを実行します。PDO::query() メソッドは、入力パラメーター を取らず 1 つ以上の結果セットを戻す単一の SQL ステートメントを実行します。 通常、PDO::query() は、静的 SELECT ステートメントを実行するときに使用しま す。

システム上に PHP 環境をセットアップし、PDO\_IBM 拡張モジュールを使用可能に する必要があります。

SQL インジェクション・アタックによるセキュリティー上の脅威を予防するため、 PDO::query() は静的ストリングで構成される SQL ステートメントを実行する場合 にのみ使用する必要があります。 SQL ステートメントへユーザーから入力された PHP 変数を埋め込むことが原因で、アプリケーションが SQL インジェクション・ アタックの危険にさらされることがあります。

PHP で記述された、結果セットを戻す単一 SQL ステートメントを実行するには、 次のようにします。

- 1. PDO 接続オブジェクト上で、PDO::query() メソッドに SQL ステートメントを 含むストリングを指定して呼び出します。
- 2. PDO::query() によって戻された値を確認します。
	- v 値が FALSE の場合、SQL ステートメントは失敗しています。 PDO::errorCode() および PDO::errorInfo() メソッドによって診断情報を取 得できます。
	- v 値が FALSE ではない場合は、SQL ステートメントが成功し、後続のメソッ ド呼び出しで使用できる PDOStatement リソースが戻されています。

```
$conn = new PDO('ibm:SAMPLE', 'db2inst1', 'ibmdb2');
$result = $conn->query('SELECT firstnme, lastname FROM employee');
if (!$result) {
  print "<p>Could not retrieve employee list: " . $conn->errorMsg(). "</p>";
}
while (\text{row} = \text{Sconn} \rightarrow \text{fetch}() )print "<p>Name: {$row[0] $row[1]}</p>";
}
```
PDO::query() で PDOStatement オブジェクトを得た後は、PDOStatement::fetch() または PDOStatement::fetchAll() メソッドを使用してオブジェクトから行の取得 が可能です。

### **SQL** ステートメントの準備と実行 **(PDO)**

PHP アプリケーションのほとんどの SQL ステートメントでは、変数入力を使用し て SQL ステートメントが完成します。ユーザーによる入力を安全に SQL ステート メントに渡すために、変数の入力を表すパラメーター・マーカー (?) または名前付 き変数を使用したステートメントを準備します。そのようにして作成された準備済 みステートメントは、実行時に入力値をパラメーター・マーカーにバインドするこ とで SQL が完成します。バインドされた値は、データベース・エンジンにより単 一のパラメータとして扱われ、これによってアプリケーションに対する SQL イン

ジェクション・アタックを予防します。同じステートメントを繰り返し実行する場 合、PDO::exec() によって発行されるステートメントと比較すると、準備済みステ ートメントの方がパフォーマンスの面で優れています。なぜなら、準備済みステー トメントはデータベース管理システムが作成時に一度だけ用意したアクセス・プラ ンを再利用できるためです。

システム上に PHP 環境をセットアップし、PDO IBM 拡張モジュールを使用可能に する必要があります。

- パラメーター・マーカーは、列の値または述部の値のプレースホルダーとしての み使用できます。列名、表名、またはその他の SQL ID の代わりにパラメータ ー・マーカーが使用されているステートメントについては、SQL コンパイラーで アクセス・プランを作成することはできません。
- v 疑問符パラメーター・マーカー (?) と名前付きパラメーター・マーカー (:name) を同じ SQL ステートメント内で同時に使用することはできません。

SQL ステートメントを準備および実行するには、次のようにします。

- 1. PDO::prepare() に以下の引数を指定して呼び出します。
	- a. SQL ステートメントを含むストリング (変数入力を必要とする列値または述 部値のパラメーター・マーカー (?) または名前付き変数 (:name) を含む)
	- b. (オプション): ステートメント・オプションを含む配列
		- **PDO::ATTR\_CURSOR**

このオプションは、PDO が結果セットに戻すカーソルの型を設定し ます。デフォルトで、PDO は前方スクロール・カーソル (*PDO::CURSOR\_FWDONLY*) を戻します。この場合、 PDOStatement::fetch() の各呼び出しに対して、結果セット内の次の 行が戻されます。このパラメーターを *PDO::CURSOR\_SCROLL* に設 定して、両方向スクロール・カーソルを要求することもできます。

- 2. PDO::prepare() によって戻された値を確認します。
	- 値が FALSE の場合、SOL ステートメントは失敗しています。 PDO::errorCode() および PDO::errorInfo() メソッドによって診断情報を取 得できます。
	- v 値が FALSE ではない場合は、SQL ステートメントが成功し、後続のメソッ ド呼び出しで使用可能な PDOStatement オブジェクトが戻されています。
- 3. (オプション): SQL ステートメント内の各パラメーター・マーカーに対して、 PDOStatement::bindParam() に次の引数を指定して呼び出します。
	- a. パラメーター ID。疑問符パラメーター・マーカー (?) の場合、これは SQL ステートメント内のパラメーターの 1 から順に番号付けされた位置を表す整 数です。名前付きパラメーター・マーカー (:name) の場合、これはパラメー ター名を表すストリングです。
	- b. パラメーター・マーカーの代わりに使用する値
- 4. PDOStatement::execute() を呼び出します。パラメーター・マーカーの代わり に、使用する値を含む配列を渡すことも可能で、疑問符パラメーター・マーカー の代わりに使用する場合は値を順番に指定し、名前付きパラメーター・マーカー の代わりに使用する場合は :name => value 連想配列として配列を渡します。

```
$sql = "SELECT firstnme, lastname FROM employee WHERE bonus > ? AND bonus < ?";
$stmt = $conn->prepare($sql);
if (!$stmt) {
 // Handle errors
}
// Explicitly bind parameters
$stmt->bindParam(1, $_POST['lower']);
$stmt->bindParam(2, $_POST['upper']);
$stmt->execute($stmt);
```
// Invoke statement again using dynamically bound parameters \$stmt->execute(\$stmt, array(\$\_POST['lower'], \$\_POST['upper']));

1 つ以上の結果セットを戻す準備済みステートメントの実行に成功した場合、 PDOStatement::fetch() または PDOStatement::fetchAll() メソッドを呼び出すこ とにより、ステートメント・リソースからの行の取得を開始できます。

### **PHP** でのラージ・オブジェクトの挿入 **(PDO)**

PDO 拡張モジュールはすべての DB2 データ・タイプをサポートします。これに は、文字ラージ・オブジェクト (CLOB) およびバイナリー・ラージ・オブジェクト (BLOB) データ・タイプが含まれます。ラージ・オブジェクトをデータベースに挿 入すると、そのラージ・オブジェクトを単に PHP ストリングとして扱うことがで きます。しかし、ラージ・オブジェクトを PHP ストリングとして扱う方法では、 PHP サーバー上で必要以上にリソースを消費することになります。ラージ・オブジ ェクトのすべてのデータを PHP ストリングにロードしてから INSERT ステートメ ントを使用してそれを DB2 に渡す代わりに、PHP サーバー上のファイルから直接 ラージ・オブジェクトを挿入できます。

システム上に PHP 5.1 以上の環境をセットアップし、PDO および PDO\_IBM 拡張 モジュールを使用可能にする必要があります。

ラージ・オブジェクトをファイルから直接データベースに挿入するには、次のよう にしてください。

- 1. PDO::prepare() を呼び出して、ラージ・オブジェクト列を表すパラメーター・ マーカーを持つ INSERT ステートメントから PDOStatement オブジェクトを作 成します。
- 2. ストリームを表す PHP 変数 (例えば、fopen() への呼び出しからの戻り値) を 作成します。
- 3. PDOStatement::bindParam() を呼び出して、ラージ・オブジェクトのデータのス トリームを表す PHP 変数に、パラメーター・マーカーをバインドします。 3 番目のパラメーターは、ラージ・オブジェクトのデータを含むファイルの名前を 保持する PHP 変数の名前を表すストリングです。 4 番目のパラメーターは PHP 定数、PDO::PARAM\_LOB です。これは、データをファイルから取り出すよう に PDO 拡張モジュールに通知します。
- 4. PDOStatement::execute() を呼び出して、INSERT ステートメントを発行し、フ ァイルからのデータをデータベースにバインドします。

\$stmt = \$conn->prepare("INSERT INTO animal\_pictures(picture) VALUES (?)"); \$picture = fopen("/opt/albums/spook/grooming.jpg", "rb"); \$stmt->bindParam(\$stmt, 1, \$picture, PDO::PARAM\_LOB); \$stmt->execute();

### <span id="page-33-0"></span>**PHP** での結果セットからの列のフェッチ **(PDO)**

1 つ以上の結果セットを戻すステートメントを実行する場合、通常はそれぞれの結 果セット上で戻された行を繰り返して取り出すことが必要になります。結果セット 内の各行から単一の列だけを取り出したいという場合があります。必要な列のみを 返すように SELECT ステートメントを書き換えることができる場合もありますが、 必要な数より多くの列を戻すストアード・プロシージャーについては、それを書き 換えるための特権を持っていない場合もあるでしょう。

- システム上に PHP 環境をセットアップし、PDO および PDO\_IBM 拡張モジュ ールを使用可能にする必要があります。
- v PDO::query() または PDOStatement::execute() によって戻され、1 つ以上の関 連した結果セットを持つステートメント・リソースが必要です。

行全体からすべての列を同時に検索するのではなく、行から 1 列ずつ取り出すこと に決めた場合、各行から単一列だけを戻すことができます。

v 結果セット内の単一行から単一列を戻すには、次のようにしてください。

取り出す列をメソッドの最初の引数で指定して、PDOStatement::fetchColumn() メソッドを呼び出します。列の番号は 0 で始まります。列を指定しない場合、 PDOStatement::fetchColumn() は行の中の最初の列を戻します。

v 結果セット内にある残りの行のすべてから単一の列を含む配列を戻すには、次の ようにしてください。

PDO::FETCH\_COLUMN を最初の引数として渡し、検索する列を 2 番目の引数として 渡して、PDOStatement::fetchAll() メソッドを呼び出し、結果セットから選択し た列の値の配列を戻します。列の番号は 0 で始まります。列を指定しない場合、 PDOStatement::fetchAll(PDO::FETCH\_COLUMN) は行の中の最初の列を戻します。

### **PHP** での結果セットからの行の取り出し **(PDO)**

1 つ以上の結果セットを戻すステートメントを実行した場合、通常、返された複数 の行を順に取り出す作業が必要になります。

- v システム上に PHP 環境をセットアップし、PDO 拡張モジュールを使用可能にす る必要があります。
- v PDO::query() または PDOStatement::execute() によって戻され、1 つ以上の関 連した結果セットを持つ PDOStatement オブジェクトが必要です。

結果セットから単一の行を配列またはオブジェクトとして戻すには、 PDOStatement::fetch() メソッドを呼び出します。

結果セットからすべての行を配列の配列またはオブジェクトの配列として戻すに は、PDOStatement::fetchAll() メソッドを呼び出します。

デフォルトで、PDO は各行を、列名と行内の列位置によって 0 から順に番号付け された配列として戻します。PDOStatement::fetch() の最初のパラメーターとして 次の定数のいずれかを渡すことにより、配列が異なったスタイルで戻されるよう指 定することができます。

#### **PDO::FETCH\_ASSOC**

結果セット内に戻される際の列名によってインデックス付けされた配列を戻 します。

#### **PDO::FETCH\_BOTH (**デフォルト**)**

結果セット内に戻される際の列名と 0 から順に番号付けされた列番号の両 方によってインデックス付けされた配列を戻します。

#### **PDO::FETCH\_BOUND**

TRUE を戻し、結果セット内の列の値を、PDOStatement::bindParam() メソ ッドによってバインドされた PHP 変数に設定します。

#### **PDO::FETCH\_CLASS**

要求されたクラスの新規インスタンスを戻し、結果セットの列をそのクラス の名前付きプロパティーにマップします。

#### **PDO::FETCH\_INTO**

要求されたクラスの既存のインスタンスを更新し、結果セットの列をそのク ラスの名前付きプロパティーにマップします。

#### **PDO::FETCH\_LAZY**

PDO::FETCH BOTH と PDO::FETCH OBJ を結合し、アクセス時のオブジェクト 変数名を作成します。

#### **PDO::FETCH\_NUM**

結果セット内に戻される際の列番号 (列 0 から始まる) によって順に番号付 けされた配列を戻します。

#### **PDO::FETCH\_OBJ**

結果セット内に戻される列名に対応するプロパティー名を有する無名オブジ ェクトを戻します。

(オプション): PDO::query() または PDOStatement::execute() を呼び出したときに 両方向スクロール・カーソルを指定している場合には、PDOStatement::fetch() に さらに 2 つの引数を渡すことができます。

1. このフェッチ要求のフェッチ・オリエンテーションは、次のとおりです。

#### **PDO::FETCH\_ORI\_NEXT (**デフォルト**)**

結果セット内の次の行を取り出します。

#### **PDO::FETCH\_ORI\_PRIOR**

結果セット内の直前の行を取り出します。

#### **PDO::FETCH\_ORI\_FIRST**

結果セット内の最初の行を取り出します。

#### **PDO::FETCH\_ORI\_LAST**

結果セット内の最後の行を取り出します。

<span id="page-35-0"></span>**PDO::FETCH\_ORI\_ABS**

結果セット内の絶対行を取り出します。PDOStatement::fetch() の 3 番 目の引数として正の整数が必要です。

**PDO::FETCH\_ORI\_REL**

結果セット内の相対行を取り出します。PDOStatement::fetch() の 3 番 目の引数として正または負の整数が必要です。

2. 結果セット内の絶対または相対行を要求する整数。PDOStatement::fetch() の 2 番目の引数で要求されたフェッチ・オリエンテーションに対応します。

結果セット内の最後の行がすでに前方スクロール結果セット用に取得されている場 合、 PDOStatement::fetch() は FALSE を戻します。

```
$stmt = $conn->query("SELECT firstnme, lastname FROM employee");
while ($row = $stmt->fetch(PDO::FETCH_NUM)) {
 print "Name: <p>{$row[0] $row[1]}</p>";
}
```
### **PHP** でのラージ・オブジェクトのフェッチ **(PDO)**

PDO 拡張モジュールはすべての DB2 データ・タイプをサポートします。これに は、文字ラージ・オブジェクト (CLOB) およびバイナリー・ラージ・オブジェクト (BLOB) データ・タイプが含まれます。ラージ・オブジェクトを結果セットから取 り出すと、そのラージ・オブジェクトを単に PHP ストリングとして扱うことがで きます。しかし、ラージ・オブジェクトを PHP ストリングとして扱う方法では、 PHP サーバー上で必要以上にリソースを消費することになります。ラージ・オブジ ェクトのデータを含むファイルを作成することが最終的な目標である場合、ラー ジ・オブジェクトを PHP サーバー上のファイルに直接取り出すことにより、シス テム・リソースを節約することができます。

システム上に PHP 5.1 以上の環境をセットアップし、PDO および PDO\_IBM 拡張 モジュールを使用可能にする必要があります。

ラージ・オブジェクトをデータベースからファイルに直接取り出すには、次のよう にしてください。

- 1. ストリームを表す PHP 変数 (例えば、fopen() への呼び出しからの戻り値) を 作成します。
- 2. PDO::prepare() を呼び出して、SQL ステートメントから PDOStatement オブジ ェクトを作成します。
- 3. PDOStatement::bindColumn() を呼び出して、ラージ・オブジェクトの出力列 を、ストリームを表す PHP 変数にバインドします。 3 番目のパラメーター は、ラージ・オブジェクトのデータを含むファイルの名前を保持する PHP 変数 の名前を表すストリングです。 4 番目のパラメーターは PHP 定数、 PDO::PARAM\_LOB です。これは、データをファイルに書き込むように PDO 拡張 モジュールに通知します。 PDOStatement::bindColumn() を呼び出して、結果セ ット内の各列に異なる PHP 変数を割り当てる必要があることに注意してくださ い。
- 4. PDOStatement::execute() を呼び出して、SQL ステートメントを発行します。

<span id="page-36-0"></span>5. PDOStatement::fetch(PDO::FETCH\_BOUND) を呼び出して結果セット内の次の行を 取り出し、PDOStatement::bindColumn() メソッドに関連付けた PHP 変数にそ の列の出力をバインドします。

\$stmt = \$conn->prepare("SELECT name, picture FROM animal\_pictures"); \$picture = fopen("/opt/albums/spook/grooming.jpg", "wb"); \$stmt->bindColumn(\$stmt, 1, \$nickname, PDO::PARAM\_STR, 32); \$stmt->bindColumn(\$stmt, 2, \$picture, PDO::PARAM\_LOB); \$stmt->execute(); \$stmt->fetch(PDO::FETCH\_BOUND);

# **PHP** でのトランザクションの管理 **(PDO)**

PDO は、デフォルトで、すべての接続を自動コミット・モードで開きます。自動コ ミット・モードは、スケーラビリティーが必要な Web アプリケーションのパフォ ーマンスを阻害するロック・エスカレーションの問題を防ぐのに役立ちます。しか し、スクリプトによっては、1 つ以上の SQL ステートメントを含むトランザクシ ョンのロールバックが必要になる場合があります。 PDO を使用することによっ て、トランザクションをきめ細かく制御することができます。

システム上に PHP 環境をセットアップし、PDO 拡張モジュールを使用可能にする 必要があります。

トランザクションを開始するには、次のようにします。

- 1. PDO::beginTransaction() を呼び出して、新規トランザクションを開始します。
- 2. トランザクションが使用可能にされている接続リソースを使用して、データベー ス・トランザクションの有効範囲内で 1 つ以上の SQL ステートメントを発行 します。
- 3. トランザクションをコミットまたはロールバックします。
	- v トランザクションをコミットするには、PDO::commit() を呼び出します。
	- v トランザクションをロールバックするには、PDO::rollBack() を呼び出しま す。

トランザクションをコミットまたはロールバックした後に、PDO はデータベース接 続を自動コミット・モードに自動的にリセットします。SQL ステートメントをトラ ンザクション内で発行し、明示的にトランザクションをコミットまたはロールバッ クせずにスクリプトが終了する場合、PDO はトランザクション内で実行されたすべ ての作業を自動的にロールバックします。

```
$conn = new PDO('ibm:SAMPLE', 'db2inst1', 'ibmdb2', array(
  PDO::ATTR_ERRMODE => PDO::ERRMODE EXCEPTION));
  // PDO::ERRMODE_EXCEPTION means an SQL error throws an exception
try {
  // Issue these SQL statements in a transaction within a try{} block
  $conn->beginTransaction();
 // One or more SQL statements
  $conn->commit();
}
catch (Exception $e) {
  // If something raised an exception in our transaction block of statements,
```
// roll back any work performed in the transaction print '<p>Unable to complete transaction!</p>'; \$conn->rollBack();

## <span id="page-37-0"></span>**PHP** でのエラーおよび警告の処理 **(PDO)**

}

データベースに接続しようとしたり、SQL ステートメントを発行しようとすると、 問題が発生することがあります。接続用のパスワードが正しくないか、SELECT ス テートメントで参照した表が存在しないか、または SQL ステートメントの構文が 無効である可能性があります。コード化は慎重に行い、PDO によって提供されるエ ラー処理関数を使用して、アプリケーションがスムーズに問題から回復できるよう にする必要があります。

システム上に PHP 環境をセットアップし、PDO および PDO\_IBM 拡張モジュール を使用可能にする必要があります。

PDO は、エラーを警告、エラー、または例外として取り扱うオプションを提供しま す。ただし、ユーザーが新規の PDO 接続オブジェクトを作成すると、PDO は、エ ラー発生時に必ず PDOException オブジェクトをスローします。この例外がキャッ チされないと、PHP はエラー情報のバックトレースをプリントするので、それによ って、ユーザー名やパスワードといったデータベース接続の信用証明情報が露出し てしまう恐れがあります。

- v PDOException オブジェクトをキャッチし、関連したエラーを処理するには以下の ようにします。
	- 1. PDO コンストラクターへの呼び出しを try ブロックに入れます。
	- 2. try ブロックの後に、PDOException オブジェクトをキャッチする catch ブロ ックを含めます。
	- 3. エラーに関連したエラー・メッセージを、PDOException オブジェクトの Exception::getMessage() メソッドを呼び出すことによって取得します。
- v PDO または PDOStatement オブジェクトに関連した SQLSTATE を取得するに は、そのオブジェクトの errorCode() メソッドを呼び出します。
- v PDO または PDOStatement オブジェクトに関連したエラー情報の配列を取得する には、そのオブジェクトの errorInfo() メソッドを呼び出します。配列には、最 初の要素として SQLSTATE を表すストリングが、2 つ目の要素として SQL ま たは CLI エラー・コードを表す整数が、そして 3 つ目の要素としてフルテキス トのエラー・メッセージの入ったストリングが含まれます。

# ストアード・プロシージャーの呼び出し

# **PHP** での、**OUT** または **INOUT** パラメーターを持つストアー ド・プロシージャーの呼び出し **(PDO)**

DB2 は、入力値を受け入れるだけのパラメーター (IN パラメーター)、出力値を戻 すだけのパラメーター (OUT パラメーター)、または入力値を受け入れて出力値を戻 すパラメーター (INOUT) を持つストアード・プロシージャーをサポートします。 PHP 用の PDO IBM 拡張モジュールを使用すると、SQL ステートメント内のその

他のパラメーター・マーカーと同様に IN パラメーターを処理できます。しかし、 PDO\_IBM 拡張モジュールでは、OUT および INOUT パラメーターを持つストアー ド・プロシージャーを呼び出し (CALL)、それらのパラメーターから出力値を取得す ることもできます。

システム上に PHP 環境をセットアップし、PDO および PDO\_IBM 拡張モジュール を使用可能にする必要があります。

OUT または INOUT パラメーターを持つストアード・プロシージャーを呼び出すに は、次のようにしてください。

- 1. PDO::prepare() を呼び出して、OUT および INOUT パラメーターを表すパラメ ーター・マーカーを持つ CALL ステートメントを準備します。
- 2. PDOStatement::bindParam() を呼び出して、CALL ステートメントが発行された 後にパラメーターの出力値を保持する PHP 変数の名前にそれぞれのパラメータ ー・マーカーをバインドします。 INOUT パラメーターの場合、PHP 変数の値 は、CALL ステートメントが発行されるときにパラメーターの入力値として渡さ れます。 PDOStatement::bindParam() の 3 番目のパラメーターを、バインドす る予定のデータのタイプに設定します。

#### **PDO::PARAM\_NULL**

SQL NULL データ・タイプを表します。

#### **PDO::PARAM\_INT**

SQL 整数タイプを表します。

#### **PDO::PARAM\_LOB**

SQL ラージ・オブジェクト・タイプを表します。

#### **PDO::PARAM\_STR**

SQL 文字データ・タイプを表します。

- 3. INOUT パラメーターの場合、ビット単位 OR 演算子を使用して、 PDO::PARAM\_INPUT\_OUTPUT を、バインドする予定のデータのタイプに付加しま す。
- 4. PDOStatement::bindParam() の 4 番目のパラメーターを、出力値の期待される 最大長に設定します。

```
$sql = 'CALL match_animal(?, ?)';
$stmt = $conn->prepare($sq];
```
\$second name = "Rickety Ride";  $$weight = 0;$ 

\$stmt->bindParam(1, \$second\_name, PDO::PARAM\_STR|PDO::PARAM\_INPUT\_OUTPUT, 32); \$stmt->bindParam(2, \$weight, PDO::PARAM\_INT, 10);

```
print "Values of bound parameters _before_ CALL:¥n";
print " 1: {$second name} 2: {$\overline{\$}w\overline{e}j\overline{g}}ht}\\overline{m};
```
\$stmt->execute();

```
print "Values of bound parameters after CALL:¥n";
print " 1: {$second_name} 2: {$weight}¥n";
```
# <span id="page-39-0"></span>**PHP** での、複数の結果セットを戻すストアード・プロシージャー の呼び出し **(PDO)**

DB2 では、複数の結果セットを戻すストアード・プロシージャーの作成および呼び 出しを行うことができます。 PHP 用の PDO\_IBM 拡張モジュールは、 nextRowset() メソッドによって、この機能をサポートします。このメソッドを使用 して、同じストアード・プロシージャーに対する単一の呼び出しで戻されるさまざ まな結果セットから、行を取り出すことができます。

- システム上に PHP 5.1 以上の環境をセットアップし、PDO\_IBM 拡張モジュール を使用可能にする必要があります。
- v PDO::query() または PDOStatement::execute() を使用してストアード・プロシ ージャーを呼び出すことによって戻される PDOStatement オブジェクトが必要で す。

ストアード・プロシージャーから複数の結果セットを戻すには、次のようにしてく ださい。

- 1. 最初の結果セットは、CALL ステートメントによって戻される PDOStatement オ ブジェクトに関連付けられます。最初の結果セットから取り出せる行がなくなる まで、PDOStatement オブジェクトから行を取り出すことができます。
- 2. PDOStatement オブジェクトの nextRowset() メソッドを呼び出して、次の結果 セットを戻します。次の結果セットから取り出せる行がなくなるまで、 PDOStatement オブジェクトから行を取り出すことができます。

```
\sql = 'CALL multiple results()';
$stmt = $conn->query(\overline{$sq]});do {
   $rows = $stmt->fetchAll(PDO::FETCH_NUM);
   if ($rows) {
       print_r($rows);
   }
} while ($stmt->nextRowset());
```
# <span id="page-40-0"></span>第 **2** 部 **Perl** アプリケーションの開発

# <span id="page-42-0"></span>第 **5** 章 **Perl** でのプログラミングに関する考慮事項

Perl は、数多くのオペレーティング・システムで自由に使用できるポピュラーなプ ログラム言語です。 Perl データベース・インターフェース (DBI) モジュール [\(http://www.perl.com](http://www.perl.com/) から利用可能) で DBD::DB2 ドライバー [\(http://www.ibm.com/](http://www.ibm.com/software/data/db2/perl/) [software/data/db2/perl](http://www.ibm.com/software/data/db2/perl/) から利用可能) を使用すると、 Perl を使った DB2 アプリケ ーションを作成することができます。

Perl はインタープリター言語であり、 Perl DBI モジュールは動的 SQL を使用す るため、 DB2 アプリケーションのプロトタイプを素早く作成および修正する上 で、 Perl は理想的な言語です。 Perl DBI モジュールは、 CLI および JDBC と大 変よく似たインターフェースを使用するため、 Perl プロトタイプを簡単に CLI お よび JDBC に移植することができます。

大部分のデータベース・ベンダーは、 Perl DBI モジュールのデータベース・ドラ イバーを提供しています。これは、さまざまなデータベース・サーバーからデータ にアクセスするアプリケーションを作成するために、 Perl を使用できることも意味 します。たとえば、DBD::Oracle データベース・ドライバーを使用して Oracle デー タベースに接続する Perl DB2 アプリケーションを作成し、 Oracle データベースか らデータを取り出し、 DBD::DB2 データベース・ドライバーを使用して DB2 デー タベースにデータを挿入することができます。

### **Perl** でのデータベース接続

Perl が DBI モジュールをロードできるようにするには、 DB2 アプリケーションに 次の行を含める必要があります。

use DBI;

DBI モジュールは、DBI->connect ステートメントを使用してデータベース・ハンド ル を作成すると、 DBD::DB2 ドライバーを自動的にロードします。以下の構文を 使用します。

my *\$dbhandle* = DBI->connect('dbi:DB2:*dbalias*', *\$userID*, *\$password*);

詳細は次のとおりです。

#### **\$dbhandle**

connect ステートメントが戻すデータベース・ハンドル。

**dbalias**

DB2 データベース・ディレクトリーにカタログされている DB2 別名

#### **\$userID**

データベースへの接続で使用するユーザー ID

**\$password**

データベースへの接続で使用するユーザー ID のパスワード

### <span id="page-43-0"></span>**Perl** での取り出し結果

Perl DBI モジュールは動的 SQL しかサポートしていないため、Perl DB2 アプリケ ーションではホスト変数は使用できません。

SQL 照会から結果を戻すには、以下のステップを実行します。

- 1. DBI->connect ステートメントを使用してデータベースに接続することにより、 データベース・ハンドルを作成します。
- 2. 作成したデータベース・ハンドルからステートメント・ハンドルを作成します。 たとえば、ストリング引数として SQL ステートメントと一緒に prepare を呼び 出し、データベース・ハンドルからステートメント・ハンドル *\$sth* を戻すこと ができます。以下に示す Perl ステートメントは、その例です。

```
my $sth = $dbhandle->prepare(
   'SELECT firstnme, lastname
     FROM employee '
  );
```
3. ステートメント・ハンドルで execute を呼び出して、 SQL ステートメントを実 行します。 execute が正常に呼び出されると、 結果セットがステートメント・ ハンドルに関連付けられます。 たとえば、以下の Perl ステートメントを使用す ると、前の例で準備したステートメントを実行できます。

```
#Note: $rc represents the return code for the execute call
my $rc = $sth->execute;
```
4. fetchrow() への呼び出しを使用して、ステートメント・ハンドルに関連付けられ た結果セットから行を取り出します。 Perl DBI は、列ごとに値を 1 つ指定し た配列として行を戻します。たとえば、以下の Perl ステートメントを使用する と、前の例にあるステートメント・ハンドルからすべての行を戻すことができま す。

```
while (($firstnme, $lastname) = $sth->fetchrow()) {
  print "$firstnme $lastname¥n";
}
```
# **Perl** のパラメーター・マーカー

指定したフィールドごとに別々の入力値を使用して、準備したステートメントを実 行できるようにするため、 Perl DBI モジュールはパラメーター・マーカーを使っ てステートメントを準備し、実行します。 SQL ステートメントにパラメーター・ マーカーを入れるには、疑問符 (?) 文字を使用します。

以下の Perl コードは、SELECT ステートメントの WHERE 節のパラメーター・マ ーカーを受け入れるステートメント・ハンドルを作成します。その後、このコード は、入力値 25000 および 35000 を使用して 2 度ステートメントを実行し、パラメ ーター・マーカーを置換します。

```
my $sth = $dbhandle->prepare(
    'SELECT firstnme, lastname
       FROM employee
       WHERE salary > ?'
   );
my \text{src} = \text{Set} -\text{execute}(25000);
```
•

• my  $\text{src} = \text{Sth}$ ->execute(35000);

## <span id="page-44-0"></span>**Perl** の **SQLSTATE** および **SQLCODE** 変数

•

Perl DBI のデータベース・ハンドルまたはステートメント・ハンドルに関連付けら れた SQLSTATE を戻すには、 state メソッドを呼び出します。たとえば、データ ベース・ハンドル \$dbhandle に関連付けられた SQLSTATE を戻すには、次の Perl ステートメントをアプリケーションに組み込みます。

my \$sqlstate = \$dbhandle->state;

Perl DBI のデータベース・ハンドルまたはステートメント・ハンドルに関連付けら れた SQLCODE を戻すには、 err メソッドを呼び出します。 Perl DBI のデータベ ース・ハンドルまたはステートメント・ハンドルに関連付けられた SQLCODE のメ ッセージを戻すには、 errstr メソッドを呼び出します。たとえば、データベース・ ハンドル \$dbhandle に関連付けられた SQLCODE を戻すには、次の Perl ステート メントをアプリケーションに組み込みます。

my \$sqlcode = \$dbhandle->err;

### **Perl** の制約事項

Perl DBI モジュールがサポートするのは、動的 SQL だけです。複数回ステートメ ントを実行する必要がある場合には、ステートメントを準備する prepare 呼び出し を発行して、 Perl DB2 アプリケーションのパフォーマンスを改善することができ ます。

Perl ではマルチスレッド・データベース・アクセスはサポートされていません。

ワークステーションにインストールする DBD::DB2 ドライバー・バージョンの制限 に関する最新情報については、 DBD::DB2 パッケージにある CAVEATS ファイル を参照してください。

## **Perl** プログラムの例

以下に、Perl で作成されたアプリケーションの例を示します。

```
#!/usr/bin/perl
use DBI;
my $database='dbi:DB2:sample';
my $user='';
my $password='';
my $dbh = DBI->connect($database, $user, $password)
   or die "Can't connect to $database: $DBI::errstr";
my $sth = $dbh->prepare(
   q{ SELECT firstnme, lastname
     FROM employee }
   )
   or die "Can't prepare statement: $DBI::errstr";
my $rc = $sth->execute
```

```
or die "Can't execute statement: $DBI::errstr";
print "Query will return $sth->{NUM OF FIELDS} fields.¥n¥n";
print "$sth->{NAME}->[0]: $sth->{NAME}->[1]¥n";
while (($firstnme, $lastname) = $sth->fetchrow()) {
   print "$firstnme: $lastname¥n";
}
# check for problems which may have terminated the fetch early
warn $DBI::errstr if $DBI::err;
$sth->finish;
$dbh->disconnect;
```
## **Perl** アプリケーションの構築

DB2 は、Perl 5.8 以降で書かれたクライアント・アプリケーションのデータベー ス・アクセスをサポートしています。本書の発刊時点では、Perl Database Interface (Perl DBI) バージョン 1.41 以降用の DB2 ドライバー (DBD::DB2) のリリース 1.0 が、AIX、HP-UX、Linux、Solaris および Windows でサポートされており、入手可 能です。最新のドライバーの入手方法については、以下を参照してください。 [http://www.ibm.com/db2/perl](http://www.ibm.com/software/data/db2/perl/)

DB2 では、Perl サンプル・プログラムが、UNIX の場合は sqllib/samples/perl ディ レクトリーに、 Windows の場合は sqllib¥samples¥perl ディレクトリーに用意され ています。

コマンド行で Perl プログラムに対して perl インタープリターを実行するには、イ ンタープリター名とプログラム名 (拡張子を含む) を入力します。

1. サーバーにローカル接続している場合:

perl dbauth.pl

2. リモート・クライアントから接続している場合:

perl dbauth.pl sample <userid> <password>

一部のプログラムでは、サポート・ファイルを実行する必要があります。 tbsel サ ンプル・プログラムでは、 tbselcreate.db2 CLP スクリプトで複数の表を作成す る必要があります。 tbselinit スクリプト (UNIX)、または tbselinit.bat バッ チ・ファイル (Windows) は、 tbseldrop.db2 を呼び出して表をドロップしてから (存在する場合)、 tbselcreate.db2 を呼び出して表を作成します。したがって、プ ログラムを実行するには、次のコマンドを入力します。

1. サーバーにローカル接続している場合:

tbselinit perl tbsel.pl

2. リモート・クライアントから接続している場合:

tbselinit perl tbsel.pl sample <userid> <password>

注**:** リモート・クライアントの場合は、 tbselinit または tbselinit.bat ファイ ルの接続ステートメントを修正して、 db2 connect to sample user <userid> using <password> のように、自分のユーザー ID とパスワードをハードコーディン グする必要があります。

# <span id="page-46-0"></span>第 **3** 部 付録

# <span id="page-48-0"></span>付録 **A. DB2** 技術情報の概説

DB2 技術情報は、以下のツールと方法を介して利用できます。

- DB2 インフォメーション・センター
	- トピック (タスク、概念、およびリファレンス・トピック)
	- DB2 ツールのヘルプ
	- サンプル・プログラム
	- チュートリアル
- DB2 資料
	- PDF ファイル (ダウンロード可能)
	- PDF ファイル (DB2 PDF DVD に含まれる)
	- 印刷資料
- コマンド行ヘルプ
	- コマンド・ヘルプ
	- メッセージ・ヘルプ

注**:** DB2 インフォメーション・センターのトピックは、PDF やハードコピー資料よ りも頻繁に更新されます。最新の情報を入手するには、資料の更新が発行されたと きにそれをインストールするか、ibm.com® にある DB2 インフォメーション・セン ターを参照してください。

技術資料、ホワイト・ペーパー、IBM Redbooks® 資料などのその他の DB2 技術情 報には、オンライン (ibm.com) でアクセスできます。 DB2 Information Management ソフトウェア・ライブラリー・サイト [\(http://www.ibm.com/software/data/sw-library/\)](http://www.ibm.com/software/data/sw-library/) にアクセスしてください。

### 資料についてのフィードバック

DB2 の資料についてのお客様からの貴重なご意見をお待ちしています。DB2 の資料 を改善するための提案については、db2docs@ca.ibm.com まで E メールを送信して ください。DB2 の資料チームは、お客様からのフィードバックすべてに目を通しま すが、直接お客様に返答することはありません。お客様が関心をお持ちの内容につ いて、可能な限り具体的な例を提供してください。特定のトピックまたはヘルプ・ ファイルについてのフィードバックを提供する場合は、そのトピック・タイトルお よび URL を含めてください。

DB2 お客様サポートに連絡する場合には、この E メール・アドレスを使用しない でください。資料を参照しても、DB2 の技術的な問題が解決しない場合は、お近く の IBM サービス・センターにお問い合わせください。

# <span id="page-49-0"></span>**DB2** テクニカル・ライブラリー **(**ハードコピーまたは **PDF** 形式**)**

以下の表は、DB2 ライブラリーについて説明しています。DB2 ライブラリーに関す る詳細な説明については、[www.ibm.com/shop/publications/order](http://www.ibm.com/shop/publications/order) にある IBM Publications Center にアクセスしてください。英語の DB2 バージョン 9.5 のマニュ アル (PDF 形式) とその翻訳版は、 [www.ibm.com/support/docview.wss?rs=71](http://www.ibm.com/support/docview.wss?rs=71&uid=swg27009474) [&uid=swg2700947](http://www.ibm.com/support/docview.wss?rs=71&uid=swg27009474) からダウンロードできます。

この表には印刷資料が入手可能かどうかが示されていますが、国または地域によっ ては入手できない場合があります。

資料番号は、資料が更新される度に大きくなります。資料を参照する際は、以下に リストされている最新版であることを確認してください。

注**:** DB2 インフォメーション・センターは、PDF やハードコピー資料よりも頻繁に 更新されます。

| 資料名                                                       | 資料番号         | 印刷資料が入手可能かどうか |
|-----------------------------------------------------------|--------------|---------------|
| 管理 API リファレンス                                             | SC88-4431-01 | 入手可能          |
| 管理ルーチンおよびビュー                                              | SC88-4435-01 | 入手不可          |
| コール・レベル・インターフェ SC88-4433-01<br>ース ガイドおよびリファレン<br>ス 第1巻    |              | 入手可能          |
| コール・レベル・インターフェ SC88-4434-01<br>ース ガイドおよびリファレン<br>ス 第2巻    |              | 入手可能          |
| コマンド・リファレンス                                               | SC88-4432-01 | 入手可能          |
| データ移動ユーティリティー<br>ガイドおよびリファレンス                             | SC88-4421-01 | 入手可能          |
| データ・リカバリーと高可用性 SC88-4423-01<br>ガイドおよびリファレンス               |              | 入手可能          |
| データ・サーバー、データベー SC88-4259-01<br>ス、およびデータベース・オブ<br>ジェクトのガイド |              | 入手可能          |
| データベース・セキュリティ<br>ー・ガイド                                    | SC88-4418-01 | 入手可能          |
| ADO.NET および OLE DB ア<br>プリケーションの開発                        | SC88-4425-01 | 入手可能          |
| 組み込み SQL アプリケーショ<br>ンの開発                                  | SC88-4426-01 | 入手可能          |
| Java アプリケーションの開発                                          | SC88-4427-01 | 入手可能          |
| Perl および PHP アプリケーシ SC88-4428-01<br>ョンの開発                 |              | 入手不可          |
| SQL および外部ルーチンの開発 SC88-4429-01                             |              | 入手可能          |
| データベース・アプリケーショ GC88-4430-01<br>ン開発の基礎                     |              | 入手可能          |

表 *1. DB2* の技術情報

表 *1. DB2* の技術情報 *(*続き*)*

| 資料名                                                                                       | 資料番号         | 印刷資料が入手可能かどうか |
|-------------------------------------------------------------------------------------------|--------------|---------------|
| DB2 インストールおよび管理<br>概説 (Linux および Windows<br>版)                                            | GC88-4439-01 | 入手可能          |
| 国際化対応ガイド                                                                                  | SC88-4420-01 | 入手可能          |
| メッセージ・リファレンス 第<br>1 巻                                                                     | GI88-4109-00 | 入手不可          |
| メッセージ・リファレンス 第<br>2 巻                                                                     | GI88-4110-00 | 入手不可          |
| マイグレーション・ガイド                                                                              | GC88-4438-01 | 入手可能          |
| Net Search Extender 管理および SC88-4630-01<br>ユーザーズ・ガイド                                       |              | 入手可能          |
| パーティションおよびクラスタ SC88-4419-01<br>リングのガイド                                                    |              | 入手可能          |
| Query Patroller 管理およびユー SC88-4611-00<br>ザーズ・ガイド                                           |              | 入手可能          |
| IBM データ・サーバー・クライ GC88-4441-01<br>アント機能 概説およびインス<br>トール                                    |              | 入手不可          |
| DB2 サーバー機能 概説および GC88-4440-01<br>インストール                                                   |              | 入手可能          |
| Spatial Extender and Geodetic<br>Data Management Feature $\Box$ -<br>ザーズ・ガイドおよびリファレ<br>ンス | SC88-4629-01 | 入手可能          |
| SQL リファレンス 第 1 巻                                                                          | SC88-4436-01 | 入手可能          |
| SOL リファレンス 第 2 巻                                                                          | SC88-4437-01 | 入手可能          |
| システム・モニター ガイドお<br>よびリファレンス                                                                | SC88-4422-01 | 入手可能          |
| 問題判別ガイド                                                                                   | GI88-4108-01 | 入手不可          |
| データベース・パフォーマンス SC88-4417-01<br>のチューニング                                                    |              | 入手可能          |
| Visual Explain チュートリアル                                                                    | SC88-4449-00 | 入手不可          |
| 新機能                                                                                       | SC88-4445-01 | 入手可能          |
| ワークロード・マネージャー<br>ガイドおよびリファレンス                                                             | SC88-4446-01 | 入手可能          |
| pureXML ガイド                                                                               | SC88-4447-01 | 入手可能          |
| XQuery リファレンス                                                                             | SC88-4448-01 | 入手不可          |

#### 表 *2. DB2 Connect* 固有の技術情報

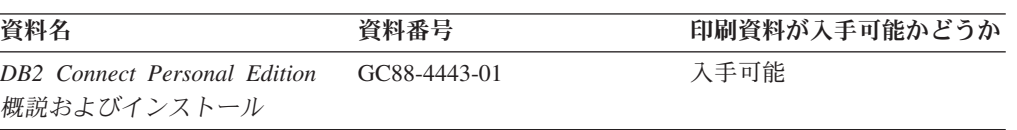

<span id="page-51-0"></span>表 *2. DB2 Connect* 固有の技術情報 *(*続き*)*

| 資料名                                             | 資料番号 | 印刷資料が入手可能かどうか |
|-------------------------------------------------|------|---------------|
| DB2 Connect サーバー機能 概 GC88-4444-01<br>説およびインストール |      | 入手可能          |
| DB2 Connect ユーザーズ・ガイ SC88-4442-01               |      | 入手可能          |

表 *3. Information Integration* の技術情報

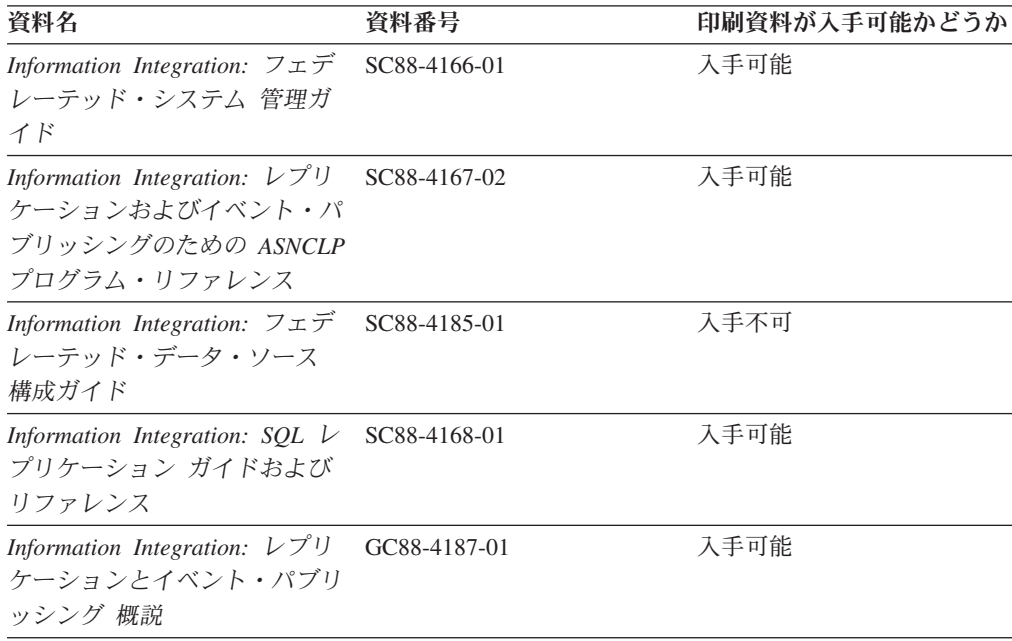

### **DB2** の印刷資料の注文方法

DB2 の印刷資料が必要な場合、オンラインで購入することができますが、すべての 国および地域で購入できるわけではありません。 DB2 の印刷資料については、IBM 営業担当員にお問い合わせください。 *DB2 PDF* ドキュメンテーション DVD の一 部のソフトコピー・ブックは、印刷資料では入手できないことに留意してくださ い。例えば、「*DB2* メッセージ・リファレンス」はどちらの巻も印刷資料としては 入手できません。

DB2 PDF ドキュメンテーション DVD で利用できる DB2 の印刷資料の大半は、 IBM に有償で注文することができます。国または地域によっては、資料を IBM Publications Center からオンラインで注文することもできます。お客様の国または地 域でオンライン注文が利用できない場合、DB2 の印刷資料については、IBM 営業担 当員にお問い合わせください。 DB2 PDF ドキュメンテーション DVD に収録され ている資料の中には、印刷資料として提供されていないものもあります。

注**:** 最新で完全な DB2 資料は、DB2 インフォメーション・センター [\(http://publib.boulder.ibm.com/infocenter/db2luw/v9r5\)](http://publib.boulder.ibm.com/infocenter/db2luw/v9r5) で参照することができます。

DB2 の印刷資料は以下の方法で注文することができます。

- <span id="page-52-0"></span>v 日本 IBM 発行のマニュアルはインターネット経由でご購入いただけます。詳し くは <http://www.ibm.com/shop/publications/order> の「ご注文について」をご覧くだ さい。資料の注文情報にアクセスするには、お客様の国、地域、または言語を選 択してください。その後、各ロケーションにおける注文についての指示に従って ください。
- v DB2 の印刷資料を IBM 営業担当員に注文するには、以下のようにします。
	- 1. 以下の Web サイトのいずれかから、営業担当員の連絡先情報を見つけてくだ さい。
		- IBM Directory of world wide contacts [\(www.ibm.com/planetwide\)](http://www.ibm.com/planetwide)
		- IBM Publications Web サイト [\(http://www.ibm.com/shop/publications/order\)](http://www.ibm.com/shop/publications/order) 国、地域、または言語を選択し、お客様の所在地に該当する Publications ホ ーム・ページにアクセスしてください。このページから、「このサイトに ついて」のリンクにアクセスしてください。
	- 2. 電話をご利用の場合は、DB2 資料の注文であることをご指定ください。
	- 3. 担当者に、注文する資料のタイトルと資料番号をお伝えください。タイトルと 資料番号は、 44 ページの『DB2 [テクニカル・ライブラリー](#page-49-0) (ハードコピーま [たは](#page-49-0) PDF 形式)』でご確認いただけます。

### コマンド行プロセッサーから **SQL** 状態ヘルプを表示する

DB2 は、SQL ステートメントの結果の原因になったと考えられる条件の SQLSTATE 値を戻します。 SQLSTATE ヘルプは、SQL 状態および SQL 状態クラ ス・コードの意味を説明します。

SQL 状態ヘルプを呼び出すには、コマンド行プロセッサーを開いて以下のように入 力します。

? *sqlstate* or ? *class code*

ここで、*sqlstate* は有効な 5 桁の SQL 状態を、*class code* は SQL 状態の最初の 2 桁を表します。

例えば、? 08003 を指定すると SQL 状態 08003 のヘルプが表示され、 ? 08 を指 定するとクラス・コード 08 のヘルプが表示されます。

## 異なるバージョンの **DB2** インフォメーション・センターへのアクセス

DB2 バージョン 9.5 のトピックを扱っている DB2 インフォメーション・センター の URL は、[http://publib.boulder.ibm.com/infocenter/db2luw/v9r5/](http://publib.boulder.ibm.com/infocenter/db2luw/v9r5)です。

DB2 バージョン 9 のトピックを扱っている DB2 インフォメーション・センターの URL は <http://publib.boulder.ibm.com/infocenter/db2luw/v9/>です。

DB2 バージョン 8 のトピックについては、バージョン 8 のインフォメーション・ センターの URL<http://publib.boulder.ibm.com/infocenter/db2luw/v8/>にアクセスしてく ださい。

### <span id="page-53-0"></span>**DB2** インフォメーション・センターでの希望する言語でのトピックの表示

DB2 インフォメーション・センターでは、ブラウザーの設定で指定した言語でのト ピックの表示が試みられます。トピックがその指定言語に翻訳されていない場合 は、 DB2 インフォメーション・センターでは英語でトピックが表示されます。

- v Internet Explorer Web ブラウザーで、指定どおりの言語でトピックを表示するに は、以下のようにします。
	- 1. Internet Explorer の「ツール」 -> 「インターネット オプション」 -> 「言語 **...**」ボタンをクリックします。「言語の優先順位」ウィンドウがオープンしま す。
	- 2. 該当する言語が、言語リストの先頭の項目に指定されていることを確認しま す。
		- リストに新しい言語を追加するには、「追加**...**」ボタンをクリックします。

注**:** 言語を追加しても、特定の言語でトピックを表示するのに必要なフォン トがコンピューターに備えられているとはかぎりません。

- リストの先頭に新しい言語を移動するには、その言語を選択してから、そ の言語が言語リストに先頭に行くまで「上に移動」ボタンをクリックしま す。
- 3. ブラウザー・キャッシュを消去してから、ページを最新表示します。希望する 言語で DB2 インフォメーション・センターが表示されます。
- v Firefox または Mozilla Web ブラウザーの場合に、希望する言語でトピックを表 示するには、以下のようにします。
	- 1. 「ツール」 -> 「オプション」 -> 「詳細」 ダイアログの「言語」セクショ ンにあるボタンを選択します。「設定」ウィンドウに「言語」パネルが表示さ れます。
	- 2. 該当する言語が、言語リストの先頭の項目に指定されていることを確認しま す。
		- リストに新しい言語を追加するには、「追加**...**」ボタンをクリックしてか ら、「言語を追加」ウィンドウで言語を選択します。
		- リストの先頭に新しい言語を移動するには、その言語を選択してから、そ の言語が言語リストに先頭に行くまで「上に移動」ボタンをクリックしま す。
	- 3. ブラウザー・キャッシュを消去してから、ページを最新表示します。希望する 言語で DB2 インフォメーション・センターが表示されます。

ブラウザーとオペレーティング・システムの組み合わせによっては、オペレーティ ング・システムの地域の設定も希望のロケールと言語に変更しなければならない場 合があります。

# コンピューターまたはイントラネット・サーバーにインストールされた **DB2** インフォメーション・センターの更新

DB2 インフォメーション・センターをローカルにインストールしている場合は、 IBM から資料の更新を入手してインストールすることができます。

<span id="page-54-0"></span>ローカルにインストールされた DB2 インフォメーション・センターを更新するに は、以下のことを行う必要があります。

- 1. コンピューター上の DB2 インフォメーション・センターを停止し、インフォメ ーション・センターをスタンドアロン・モードで再始動します。インフォメーシ ョン・センターをスタンドアロン・モードで実行すると、ネットワーク上の他の ユーザーがそのインフォメーション・センターにアクセスできなくなります。こ れで、更新を適用できるようになります。非管理者および非 root の DB2 イン フォメーション・センターは常にスタンドアロン・モードで実行されます。を参 照してください。
- 2. 「更新」機能を使用することにより、どんな更新が利用できるかを確認します。 インストールする更新がある場合は、「更新」機能を使用してそれを入手および インストールできます。

注**:** ご使用の環境において、インターネットに接続されていないマシンに DB2 インフォメーション・センターの更新をインストールする必要がある場合は、イ ンターネットに接続されていて DB2 インフォメーション・センターがインスト ールされているマシンを使用して、更新サイトをローカル・ファイル・システム にミラーリングする必要があります。ネットワーク上の多数のユーザーが資料の 更新をインストールする場合にも、更新サイトをローカルにミラーリングして、 更新サイト用のプロキシーを作成することにより、個々のユーザーが更新を実行 するのに要する時間を短縮できます。

更新パッケージが入手可能な場合、「更新」機能を使用してパッケージを入手し ます。ただし、「更新」機能は、スタンドアロン・モードでのみ使用できます。

3. スタンドアロンのインフォメーション・センターを停止し、コンピューター上の DB2 インフォメーション・センターを再開します。

注**:** Windows Vista の場合、下記のコマンドは管理者として実行する必要がありま す。完全な管理者特権でコマンド・プロンプトまたはグラフィカル・ツールを起動 するには、ショートカットを右クリックしてから、「管理者として実行」を選択し ます。

コンピューターまたはイントラネット・サーバーにインストール済みの DB2 イン フォメーション・センターを更新するには、以下のようにします。

- 1. DB2 インフォメーション・センターを停止します。
	- v Windows では、「スタート」 → 「コントロール パネル」 → 「管理ツール」 → 「サービス」をクリックします。次に、「**DB2** インフォメーション・セン ター」サービスを右クリックして「停止」を選択します。
	- v Linux では、以下のコマンドを入力します。

/etc/init.d/db2icdv95 stop

- 2. インフォメーション・センターをスタンドアロン・モードで開始します。
	- Windows の場合:
		- a. コマンド・ウィンドウを開きます。
		- b. インフォメーション・センターがインストールされているパスにナビゲー トします。デフォルトでは、DB2 インフォメーション・センターは <Program Files>¥IBM¥DB2 Information Center¥Version 9.5 ディレクトリー にインストールされています (<Program Files> は「Program Files」ディ レクトリーのロケーション)。
- c. インストール・ディレクトリーから doc¥bin ディレクトリーにナビゲート します。
- d. 次のように help\_start.bat ファイルを実行します。 help\_start.bat
- Linux の場合:
	- a. インフォメーション・センターがインストールされているパスにナビゲー トします。デフォルトでは、DB2 インフォメーション・センターは /opt/ibm/db2ic/V9.5 ディレクトリーにインストールされています。
	- b. インストール・ディレクトリーから doc/bin ディレクトリーにナビゲート します。
	- c. 次のように help\_start スクリプトを実行します。 help\_start

システムのデフォルト Web ブラウザーが起動し、スタンドアロンのインフォメ ーション・センターが表示されます。

- 3. 「更新」ボタン ( ) をクリックします。インフォメーション・センターの右側 のパネルで、「更新の検索 **(Find Updates)**」をクリックします。 既存の文書に 対する更新のリストが表示されます。
- 4. インストール・プロセスを開始するには、インストールする更新をチェックして 選択し、「更新のインストール」をクリックします。
- 5. インストール・プロセスが完了したら、「完了」をクリックします。
- 6. 次のようにして、スタンドアロンのインフォメーション・センターを停止しま す。
	- v Windows の場合は、インストール・ディレクトリーの doc¥bin ディレクトリ ーにナビゲートしてから、次のように help\_end.bat ファイルを実行します。 help end.bat

注**:** help\_end バッチ・ファイルには、help\_start バッチ・ファイルを使用して 開始したプロセスを安全に終了するのに必要なコマンドが含まれています。 help start.bat は、Ctrl-C や他の方法を使用して終了しないでください。

v Linux の場合は、インストール・ディレクトリーの doc/bin ディレクトリーに ナビゲートしてから、次のように help end スクリプトを実行します。 help\_end

注: help end スクリプトには、help\_start スクリプトを使用して開始したプロ セスを安全に終了するのに必要なコマンドが含まれています。他の方法を使用 して、help\_start スクリプトを終了しないでください。

- 7. DB2 インフォメーション・センターを再開します。
	- v Windows では、「スタート」 → 「コントロール パネル」 → 「管理ツール」 → 「サービス」をクリックします。次に、「**DB2** インフォメーション・セン ター」サービスを右クリックして「開始」を選択します。
	- v Linux では、以下のコマンドを入力します。 /etc/init.d/db2icdv95 start

更新された DB2 インフォメーション・センターに、更新された新しいトピックが 表示されます。

### <span id="page-56-0"></span>**DB2** チュートリアル

DB2 チュートリアルは、DB2 製品のさまざまな機能について学習するのを支援しま す。この演習をとおして段階的に学習することができます。

#### はじめに

インフォメーション・センター [\(http://publib.boulder.ibm.com/infocenter/db2help/\)](http://publib.boulder.ibm.com/infocenter/db2luw/v9) か ら、このチュートリアルの XHTML 版を表示できます。

演習の中で、サンプル・データまたはサンプル・コードを使用する場合がありま す。個々のタスクの前提条件については、チュートリアルを参照してください。

### **DB2** チュートリアル

チュートリアルを表示するには、タイトルをクリックします。

「*pureXML* ガイド 」の『**pureXML™**』

XML データを保管し、ネイティブ XML データ・ストアに対して基本的な 操作を実行できるように、DB2 データベースをセットアップします。

「*Visual Explain* チュートリアル」の『**Visual Explain**』 Visual Explain を使用して、パフォーマンスを向上させるために SQL ステ ートメントを分析し、最適化し、調整します。

### **DB2** トラブルシューティング情報

DB2 製品を使用する際に役立つ、トラブルシューティングおよび問題判別に関する 広範囲な情報を利用できます。

#### **DB2** ドキュメンテーション

トラブルシューティング情報は、DB2 問題判別ガイド、または DB2 イン フォメーション・センターの「サポートおよびトラブルシューティング」セ クションにあります。ここには、DB2 診断ツールおよびユーティリティー を使用して、問題を切り分けて識別する方法、最も頻繁に起こる幾つかの問 題に対するソリューションについての情報、および DB2 製品を使用する際 に発生する可能性のある問題の解決方法についての他のアドバイスがありま す。

#### **DB2 Technical Support** の **Web** サイト

現在問題が発生していて、考えられる原因とソリューションを検索したい場 合は、DB2 Technical Support の Web サイトを参照してください。 Technical Support サイトには、最新の DB2 資料、TechNotes、プログラム 診断依頼書 (APAR またはバグ修正)、フィックスパック、およびその他の リソースへのリンクが用意されています。この知識ベースを活用して、問題 に対する有効なソリューションを探し出すことができます。

DB2 Technical Support の Web  $\forall \vec{\wedge}$  [\(http://www.ibm.com/software/data/](http://www.ibm.com/software/data/db2/udb/support.html) [db2/udb/support.html\)](http://www.ibm.com/software/data/db2/udb/support.html) にアクセスしてください。

## <span id="page-57-0"></span>ご利用条件

これらの資料は、以下の条件に同意していただける場合に限りご使用いただけま す。

個人使用**:** これらの資料は、すべての著作権表示その他の所有権表示をしていただ くことを条件に、非商業的な個人による使用目的に限り複製することができます。 ただし、IBM の明示的な承諾をえずに、これらの資料またはその一部について、二 次的著作物を作成したり、配布 (頒布、送信を含む) または表示 (上映を含む) する ことはできません。

商業的使用**:** これらの資料は、すべての著作権表示その他の所有権表示をしていた だくことを条件に、お客様の企業内に限り、複製、配布、および表示することがで きます。 ただし、IBM の明示的な承諾をえずにこれらの資料の二次的著作物を作 成したり、お客様の企業外で資料またはその一部を複製、配布、または表示するこ とはできません。

ここで明示的に許可されているもの以外に、資料や資料内に含まれる情報、デー タ、ソフトウェア、またはその他の知的所有権に対するいかなる許可、ライセン ス、または権利を明示的にも黙示的にも付与するものではありません。

資料の使用が IBM の利益を損なうと判断された場合や、上記の条件が適切に守ら れていないと判断された場合、IBM はいつでも自らの判断により、ここで与えた許 可を撤回できるものとさせていただきます。

お客様がこの情報をダウンロード、輸出、または再輸出する際には、米国のすべて の輸出入関連法規を含む、すべての関連法規を遵守するものとします。

IBM は、これらの資料の内容についていかなる保証もしません。これらの資料は、 特定物として現存するままの状態で提供され、商品性の保証、特定目的適合性の保 証および法律上の瑕疵担保責任を含むすべての明示もしくは黙示の保証責任なしで 提供されます。

# <span id="page-58-0"></span>付録 **B.** 特記事項

本書は米国 IBM が提供する製品およびサービスについて作成したものです。

本書に記載の製品、サービス、または機能が日本においては提供されていない場合 があります。日本で利用可能な製品、サービス、および機能については、日本 IBM の営業担当員にお尋ねください。本書で IBM 製品、プログラム、またはサービス に言及していても、その IBM 製品、プログラム、またはサービスのみが使用可能 であることを意味するものではありません。これらに代えて、IBM の知的所有権を 侵害することのない、機能的に同等の製品、プログラム、またはサービスを使用す ることができます。ただし、IBM 以外の製品とプログラムの操作またはサービスの 評価および検証は、お客様の責任で行っていただきます。

IBM は、本書に記載されている内容に関して特許権 (特許出願中のものを含む) を 保有している場合があります。本書の提供は、お客様にこれらの特許権について実 施権を許諾することを意味するものではありません。実施権についてのお問い合わ せは、書面にて下記宛先にお送りください。

〒106-8711 東京都港区六本木 3-2-12 日本アイ・ビー・エム株式会社 法務・知的財産 知的財産権ライセンス渉外

以下の保証は、国または地域の法律に沿わない場合は、適用されません。 IBM お よびその直接または間接の子会社は、本書を特定物として現存するままの状態で提 供し、商品性の保証、特定目的適合性の保証および法律上の瑕疵担保責任を含むす べての明示もしくは黙示の保証責任を負わないものとします。国または地域によっ ては、法律の強行規定により、保証責任の制限が禁じられる場合、強行規定の制限 を受けるものとします。

この情報には、技術的に不適切な記述や誤植を含む場合があります。本書は定期的 に見直され、必要な変更は本書の次版に組み込まれます。 IBM は予告なしに、随 時、この文書に記載されている製品またはプログラムに対して、改良または変更を 行うことがあります。

本書は、IBM 以外の Web サイトおよびリソースへのリンクまたは参照を含む場合 があります。 IBM は、本書より参照もしくはアクセスできる、または本書からリ ンクされた IBM 以外の Web サイトもしくは第三者のリソースに対して一切の責任 を負いません。 IBM 以外の Web サイトにリンクが張られていることにより IBM が当該 Web サイトを推奨するものではなく、またその内容、使用もしくはサイト の所有者について IBM が責任を負うことを意味するものではありません。 また、 IBM は、お客様が IBM Web サイトから第三者の存在を知ることになった場合にも (もしくは、IBM Web サイトから第三者へのリンクを使用した場合にも)、お客様と 第三者との間のいかなる取引に対しても一切責任を負いません。 従って、お客様 は、IBM が上記の外部サイトまたはリソースの利用について責任を負うものではな く、また、外部サイトまたはリソースからアクセス可能なコンテンツ、サービス、

製品、またはその他の資料一切に対して IBM が責任を負うものではないことを承 諾し、同意するものとします。 第三者により提供されるソフトウェアには、そのソ フトウェアと共に提供される固有の使用条件が適用されます。

IBM は、お客様が提供するいかなる情報も、お客様に対してなんら義務も負うこと のない、自ら適切と信ずる方法で、使用もしくは配布することができるものとしま す。

本プログラムのライセンス保持者で、(i) 独自に作成したプログラムとその他のプロ グラム (本プログラムを含む) との間での情報交換、および (ii) 交換された情報の 相互利用を可能にすることを目的として、本プログラムに関する情報を必要とする 方は、下記に連絡してください。

IBM Canada Limited

Office of the Lab Director 8200 Warden Avenue Markham, Ontario L6G 1C7 CANADA

本プログラムに関する上記の情報は、適切な使用条件の下で使用することができま すが、有償の場合もあります。

本書で説明されているライセンス・プログラムまたはその他のライセンス資料は、 IBM 所定のプログラム契約の契約条項、IBM プログラムのご使用条件、またはそれ と同等の条項に基づいて、IBM より提供されます。

この文書に含まれるいかなるパフォーマンス・データも、管理環境下で決定された ものです。そのため、他の操作環境で得られた結果は、異なる可能性があります。 一部の測定が、開発レベルのシステムで行われた可能性がありますが、その測定値 が、一般に利用可能なシステムのものと同じである保証はありません。さらに、一 部の測定値が、推定値である可能性があります。実際の結果は、異なる可能性があ ります。お客様は、お客様の特定の環境に適したデータを確かめる必要がありま す。

IBM 以外の製品に関する情報は、その製品の供給者、出版物、もしくはその他の公 に利用可能なソースから入手したものです。 IBM は、それらの製品のテストは行 っておりません。したがって、他社製品に関する実行性、互換性、またはその他の 要求については確証できません。 IBM 以外の製品の性能に関する質問は、それら の製品の供給者にお願いします。

IBM の将来の方向または意向に関する記述については、予告なしに変更または撤回 される場合があり、単に目標を示しているものです。

本書には、日常の業務処理で用いられるデータや報告書の例が含まれています。よ り具体性を与えるために、それらの例には、個人、企業、ブランド、あるいは製品 などの名前が含まれている場合があります。これらの名称はすべて架空のものであ り、名称や住所が類似する企業が実在しているとしても、それは偶然にすぎませ  $h_{\alpha}$ 

著作権使用許諾:

本書には、様々なオペレーティング・プラットフォームでのプログラミング手法を 例示するサンプル・アプリケーション・プログラムがソース言語で掲載されていま す。お客様は、サンプル・プログラムが書かれているオペレーティング・プラット フォームのアプリケーション・プログラミング・インターフェースに準拠したアプ リケーション・プログラムの開発、使用、販売、配布を目的として、いかなる形式 においても、IBM に対価を支払うことなくこれを複製し、改変し、配布することが できます。このサンプル・プログラムは、あらゆる条件下における完全なテストを 経ていません。従って IBM は、これらのサンプル・プログラムについて信頼性、 利便性もしくは機能性があることをほのめかしたり、保証することはできません。

それぞれの複製物、サンプル・プログラムのいかなる部分、またはすべての派生し た創作物には、次のように、著作権表示を入れていただく必要があります。

© (お客様の会社名) (西暦年). このコードの一部は、IBM Corp. のサンプル・プロ グラムから取られています。 © Copyright IBM Corp. \_年を入れる\_. All rights reserved.

#### 商標

以下は、International Business Machines Corporation の米国およびその他の国におけ る商標です。

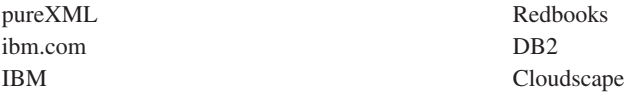

以下は、それぞれ各社の商標または登録商標です。

- v Linux は、Linus Torvalds の米国およびその他の国における商標です。
- v UNIX は The Open Group の米国およびその他の国における登録商標です。

v Windows は、Microsoft Corporation の米国およびその他の国における商標です。 他の会社名、製品名およびサービス名等はそれぞれ各社の商標です。

# <span id="page-62-0"></span>索引

日本語, 数字, 英字, 特殊文字の順に配列されてい ます。なお, 濁音と半濁音は清音と同等に扱われて います。

# [ア行]

アプリケーション開発 Perl [アプリケーションの構築](#page-45-0) 40 アプリケーション設計 Perl [でのプロトタイピング](#page-42-0) 37 Perl [の例](#page-44-0) 39 エラー [Perl 39](#page-44-0)

# [カ行]

更新 DB2 [インフォメーション・センター](#page-54-0) 49 ご利用条件 [資料の使用](#page-57-0) 52

# [サ行]

資料 [印刷](#page-49-0) 44 [注文](#page-51-0) 46 [概要](#page-48-0) 43 [使用に関するご利用条件](#page-57-0) 52 [PDF 44](#page-49-0) 静的 SQL Perl[、サポートされていない](#page-44-0) 39

# [タ行]

チュートリアル [トラブルシューティング](#page-56-0) 51 [問題判別](#page-56-0) 51 [Visual Explain 51](#page-56-0) データの検索 [Perl 38](#page-43-0) データベース 接続 [Perl 37](#page-42-0) 動的 SQL Perl [サポート](#page-42-0) 37 [特記事項](#page-58-0) 53 トラブルシューティング [オンライン情報](#page-56-0) 51

トラブルシューティング *(*続き*)* [チュートリアル](#page-56-0) 51

# [ハ行]

```
パラメーター・マーカー
 Perl 38
ヘルプ
 言語の構成 48
 SQL ステートメント 47
ホスト変数
 Perl 38
```
# [マ行]

```
問題判別
 チュートリアル 51
 利用できる情報 51
```
# [ラ行]

例 Perl [プログラム](#page-44-0) 39

# **D**

DB2 インフォメーション・センター [言語](#page-53-0) 48 [更新](#page-54-0) 49 [バージョン](#page-52-0) 47 [別の言語で表示する](#page-53-0) 48 DB2 [資料の印刷方法](#page-51-0) 46

# **P**

```
Perl
  アプリケーション 40
   例 39
  概要 37
 制限 39
  データの戻り 38
  データベースへの接続 37
  ドライバー 37
  パラメーター・マーカー 38
  例
   アプリケーション 39
 SQLCODE 39
 SQLSTATE 39
PHP
  概要 3
```

```
PHP (続き)
 環境のセットアップ
   Linux 6
   Windows 5
 IBM_DB2 拡張モジュール
   エラー処理 19
   警告メッセージ 19
   結果行の取り出し 17
   結果列のフェッチ 16
   ストアード・プロシージャーの呼び出し (複数の結果セ
    ット) 21
   ストアード・プロシージャーの呼び出し (IN または
    OUT パラメーター) 20
   データベースへの接続 9
   データベース・メタデータの取得 10
   トランザクション 18
   ラージ・オブジェクトの挿入 15
   ラージ・オブジェクトのフェッチ 17
   SQL ステートメントの準備 13
   SQL ステートメントの発行 (プロシージャー) 12, 13
   XQuery 式 11
 PDO_IBM 拡張モジュール
   エラー処理 32
   警告メッセージ 32
   結果行の取り出し 28
   結果列のフェッチ 28
   ストアード・プロシージャーの呼び出し (複数の結果セ
    ット) 34
   ストアード・プロシージャーの呼び出し (OUT または
    INOUT パラメーター)、IN または OUT パラメーター
     32
   データベースへの接続 23
   トランザクション 31
   ラージ・オブジェクトの挿入 27
   ラージ・オブジェクトのフェッチ 30
   SQL ステートメントの準備 25
   SQL ステートメントの発行 (プロシージャー) 24, 25
```
# **S**

SQL ステートメント [ヘルプを表示する](#page-52-0) 47

# **V**

Visual Explain [チュートリアル](#page-56-0) 51

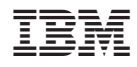

Printed in Japan

SC88-4428-01

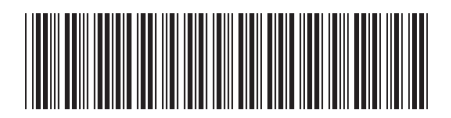

日本アイ·ビー·エム株式会社 〒106-8711 東京都港区六本木3-2-12

Spine information: Spine information:

1 DB2 Version 9.5 for Linux, UNIX, and Windows Windows Perl および PHP アプリケーションの開発 - 三 Perl および PHP アプリケーションの開発

DB2 Version 9.5 for Linux, UNIX, and Windows